# WinTR55 for Watershed Analyses

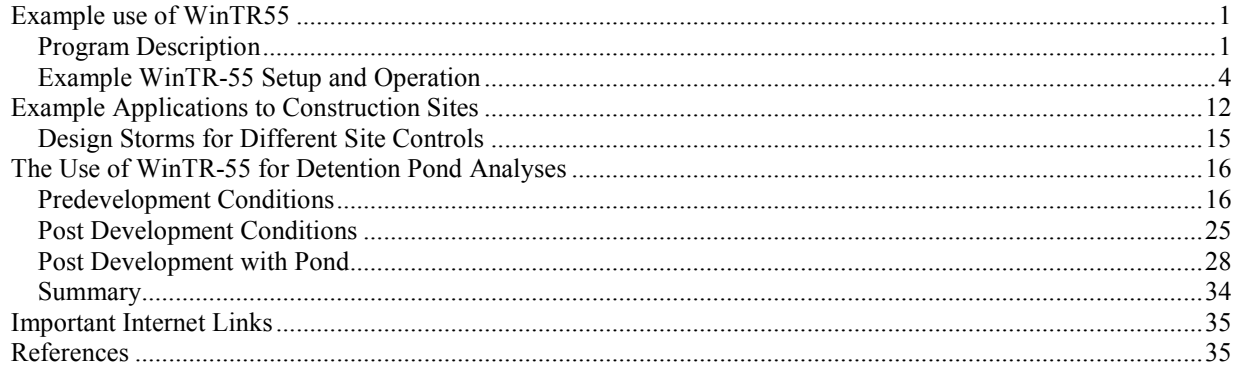

# Example use of WinTR55

The following discussion is summarized from the WinTR-55 user guide information, while the example uses the previously described information.

A WinTR-55 work group was formed in the spring of 1998 to modernize and revise TR-55 and the computer software. The current changes include: upgrading the source code to Visual Basic, changing the philosophy of data input, developing a Windows interface and output post-processor, enhancing the hydrograph-generation capability of the software and flood routing hydrographs through stream reaches and reservoirs.

The availability and technical capabilities of the personal computer have significantly changed the philosophy of problem solving for the engineer. Computer availability eliminated the need for TR-55 manual methods, thus the manual portions (graphs and tables) of the user document have been eliminated as official guidance. The WinTR-55 user manual (NRCS 2002a) covers the procedures used in and the operation of the WinTR-55 computer program. Part 630 of the Natural Resources Conservation Service (NRCS) National Engineering Handbook provides detailed information on NRCS hydrology and is the technical reference for WinTR-55.

# Program Description

WinTR-55 is a single-event rainfall-runoff small watershed hydrologic model. The model generates hydrographs from both urban and agricultural areas and at selected points along the stream system. Hydrographs are routed downstream through channels and/or reservoirs. Multiple sub-areas can be modeled within the watershed.

# Model Overview

A watershed is composed of subareas (land areas) and reaches (major flow paths in the watershed). Each subarea has a hydrograph generated from the land area based on the land and climate characteristics provided. Reaches can be designated as either channel reaches where hydrographs are routed based on physical reach characteristics, or as storage reaches where hydrographs are routed through a reservoir based on temporary storage and outlet characteristics. Hydrographs from sub-areas and reaches are combined as needed to accumulate flow as water moves from the upland areas down through the watershed reach network. The accumulation of all runoff from the watershed is represented at the watershed outlet. Up to ten sub-areas and ten reaches may be included in the watershed.

WinTR-55 uses the TR-20 (NRCS 2002b) model for all of the hydrograph procedures: generation, channel routing, storage routing, and hydrograph summation. Figure 10 is a diagram showing the WinTR-55 model, its relationship to TR-20, and the files associated with the model.

#### TR-55 Windows ⇕ 1 **Standard Custom** TR-55 Data State Rainfall Data Land use Dimen. Unit Displays Input Data **Data** Hydrograph and Plots TR-20 Land use Custom Rainfall Help Text Pointer File Input File Name **Distribution Debug** TR-20 TR-20 Error Input Data Model Printed Page Legend Data Flow Program Flow **Hydrograph**

# TR-55 System

# Figure 10. WinTR-55 system schematic (NRCS 2002a).

# Capabilities and Limitations

WinTR-55 hydrology has the capability to analyze watersheds that meet the criteria listed in Table 9:

# Model Input

The various data used in the WinTR-55 procedures are user entered via a series of input windows in the model. A description of each of the input windows follows the figure. Data entry is needed only on the windows that are applicable to the watershed being evaluated.

Minimum Data Requirements. While WinTR-55 can be used for watersheds with up to ten sub-areas and up to ten reaches, the simplest run involves only a single sub-area. Data required for a single sub-area run can be entered on the TR-55 Main Window. These data include: Identification Data-User, -State, -County, -Project, and -Subtitle; Dimensionless Unit Hydrograph; Storm Data; Rainfall Distribution; and Subarea Data. The subarea data can be entered directly into the Subarea Entry and Summary table: Subarea name, subarea description, subarea flows to reach/outlet, area, runoff curve number (CN), and time of concentration  $(T_c)$ . Detailed information for the subarea CN and  $T_c$  can be entered here or on other windows; if detailed information is entered elsewhere the computational results are displayed in this window.

Watershed Subareas and Reaches. To properly route stream flow to the watershed outlet, the user must understand how WinTR-55 relates watershed subareas and stream reaches. Figure 11 and Table 10 show a typical watershed with multiple sub-areas and reaches.

| Variable                               | Limits                                                 |
|----------------------------------------|--------------------------------------------------------|
| Minimum area                           | No absolute minimum is included in the software.       |
|                                        | However, carefully examine results from sub-areas less |
|                                        | than 1 acre.                                           |
| Maximum area                           | 25 square miles (6,500 hectares)                       |
| Number of Subwatersheds                | $3 - 10$                                               |
| Time of concentration for any sub-area | 0.1 hour $< T_c < 10$ hour                             |
| Number of reaches                      | $0 - 10$                                               |
| Types of reaches                       | <b>Channel or Structure</b>                            |
| Reach Routing                          | Muskingum-Cunge                                        |
| <b>Structure Routing</b>               | Storage-Indication                                     |
| <b>Structure Types</b>                 | Pipe or Weir                                           |
| <b>Structure Trial Sizes</b>           | $3-3$                                                  |
| Rainfall Depth <sup>1</sup>            | Default or user-defined                                |
|                                        | $0 - 50$ inches (0-1,270 mm)                           |
| <b>Rainfall Distributions</b>          | NRCS Type I, IA, II, III, NM60, NM65, NM70, NM75, or   |
|                                        | user-defined                                           |
| <b>Rainfall Duration</b>               | 24-hour                                                |
| Dimensionless Unit Hydrograph          | Standard peak rate factor 484, or user-defined (e.g.   |
|                                        | Delmarva-see Example 3)                                |
| Antecedent Moisture Condition          | 2 (average)                                            |

Table 9. WinTR-55 Capabilities and Limitations (NRCS 2002a)

Antecedent Moisture Condition 2 (average) 1 Although no minimum rain depth is listed by the NRCS in the above table, it must be recognized that the original SCS curve number methods, incorporated in this newer version, are not accurate for small storms. In most cases, larger storms used for drainage design are reasonably well suited to this method. Pitt (1987) and Pitt, et al. (2002) showed that rain depths less than 2 or 3 inches can have significant errors when using the CN approach.

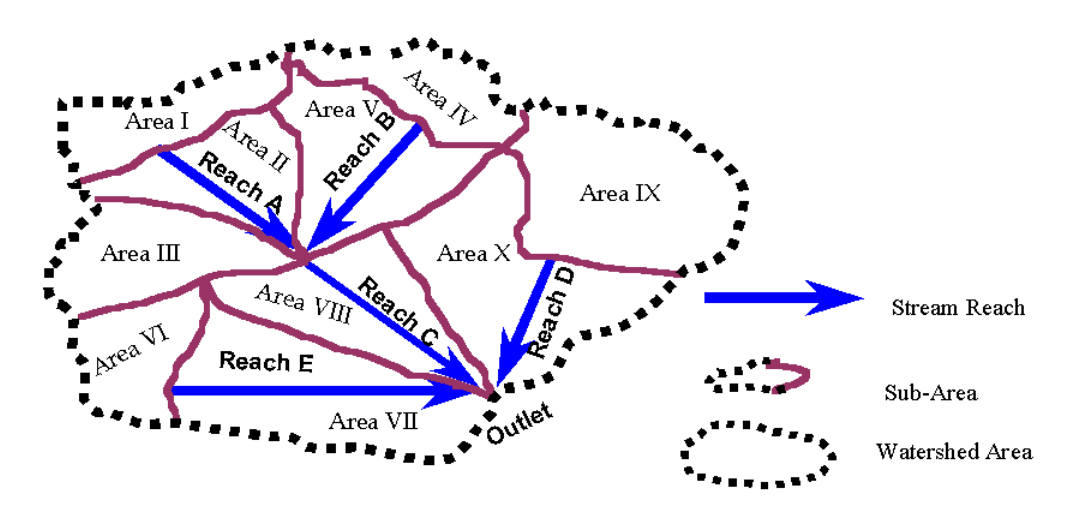

Figure 11. Sample Watershed Schematic (NRCS 2002a)

# Table 10. Sample Watershed Flows (NRCS 2002a)

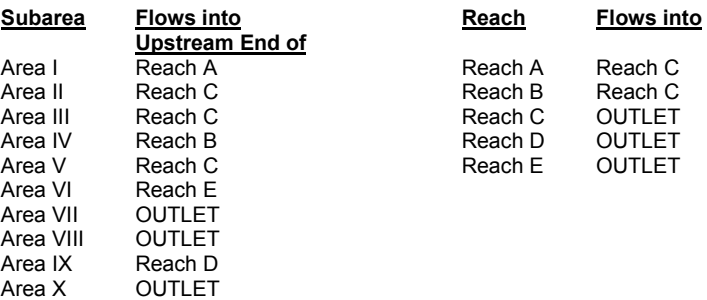

Reaches define flow paths through the watershed to its outlet. Each subarea and reach contributes flow to the upstream end of a receiving reach or to the Outlet. Accumulated runoff from all sub-areas routed through the watershed reach system, by definition, is flow at the watershed outlet.

# Processes

WinTR-55 relies on the TR-20 model for all hydrograph processes. These include: hydrograph generation, combining hydrographs, channel routing, and structure routing. The program now uses a Muskingum-Cunge method of channel routing (Chow, et al. 1988; Maidment 1993; Ponce 1989). The storage-indication method (NRCS NEH Part 630, Chapter 17) is used to route structure hydrographs.

# Example WinTR-55 Setup and Operation

An application using WinTR-55 and an urban watershed example is shown on Figures 12 through 21. Figures 22 and 23 are other screens available in WinTR-55 that can be used to aid in the calculation of some of the site data, while Figure 24 is used for detention facilities (structures).

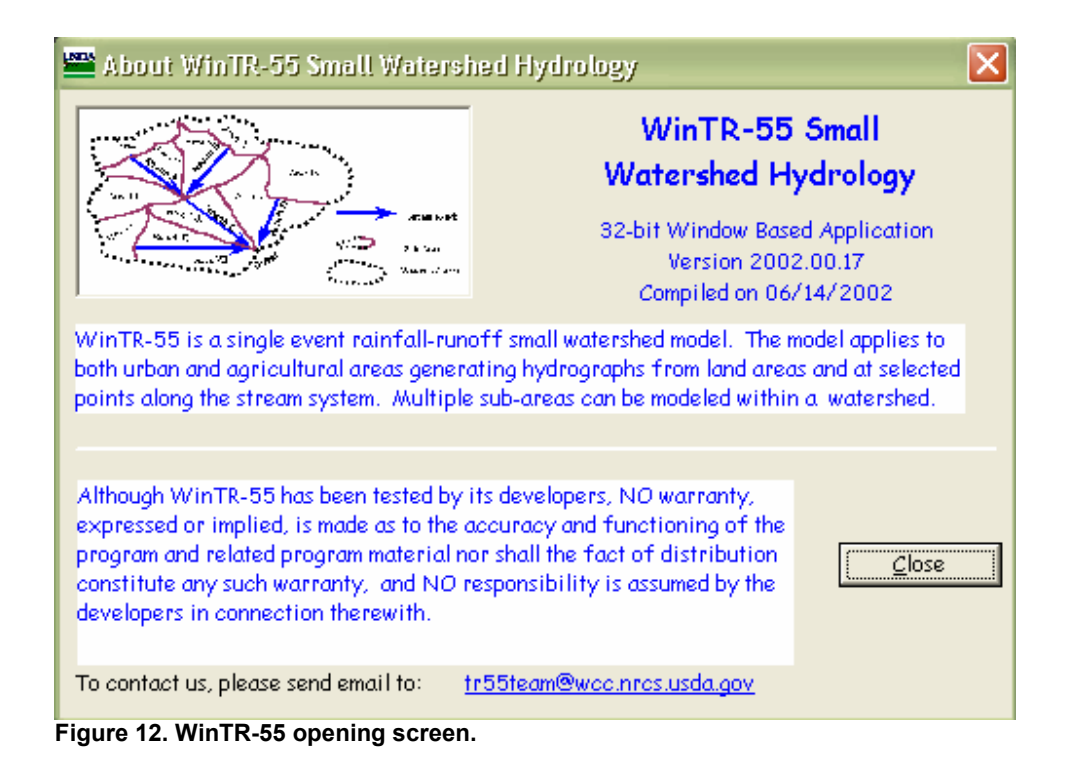

| <b>Bob Pitt</b><br>User:<br>State:<br>Alabama<br>example TR55 run<br>County:<br>Jefferson                                                                                                    |                           |  |  |  |
|----------------------------------------------------------------------------------------------------|---------------------------|--|--|--|
|                                                                                                    |                           |  |  |  |
|                                                                                                    | Project:                  |  |  |  |
| hypothetical watershed<br>Subtitle:                                                                                                    | Execution Date: 6/23/2002 |  |  |  |
| Sub-areas are expressed in:<br>Dimensionless Unit Hydrograph:<br><standard><br/>C Acres<br/>Storm Data Source: <none><br/>C Square Miles<br/>Rainfall Distribution Identifier:<br/>Sub-area Entry and Summary</none></standard> |                           |  |  |  |
| Sub-area Flows to<br>Weighted<br>Sub-area Name<br>Sub-area Description<br>Area (mi <sup>2</sup> )<br>Reach/Outlet<br>CN                                                                                                    | Tc (hr)                   |  |  |  |
| strip commercial<br>Ă<br>97<br>0.10                                                                                                    | 0.200                     |  |  |  |
| med den resid with swales B<br>0.08<br>46<br>▼<br>IΠ                                                                                                    | 0.100                     |  |  |  |
| med den resid with curbs B<br>▼<br>0.62<br>72                                                                                                    | 0.300                     |  |  |  |
| low den resid with swales Outlet<br>0.32<br>40                                                                                                    | 0.100                     |  |  |  |
| Project Area: 1.12 (mi <sup>2</sup> )                                                                                                    |                           |  |  |  |

Figure 13. WinTR-55 small watershed basic information screen.

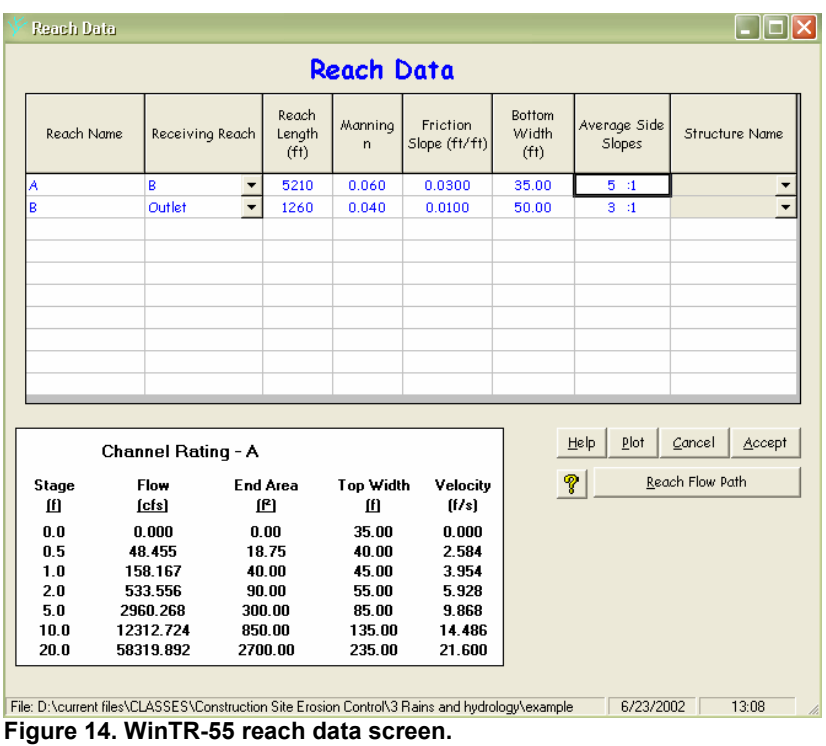

 $\Box$ o $\times$ Reach Flow Path **Reach Flow Path** Project (example TR55 run) Flow Path Outlet .<br>- B {Length=1260}  $... A {length=5210}$  $\frac{1}{2}$  [Area = 0.1 mi<sup>2</sup>, CN = 97, Tc = 0.200]  $\text{III}$  {Area = 0.08 mi<sup>2</sup>, CN = 46, Tc = 0.100} ....III {Area = 0.62 mi<sup>2</sup>, CN = 72, Tc = 0.300} -----IV {Area = 0.32 mi<sup>2</sup>, CN = 40, Tc = 0.100} Blue - Reaches Green - Subareas Red - Structures Click on 'Outlet' for more information. Detail Help  $C$ lose **?** 

Figure 15. WinTR-55 reach flow path screen.

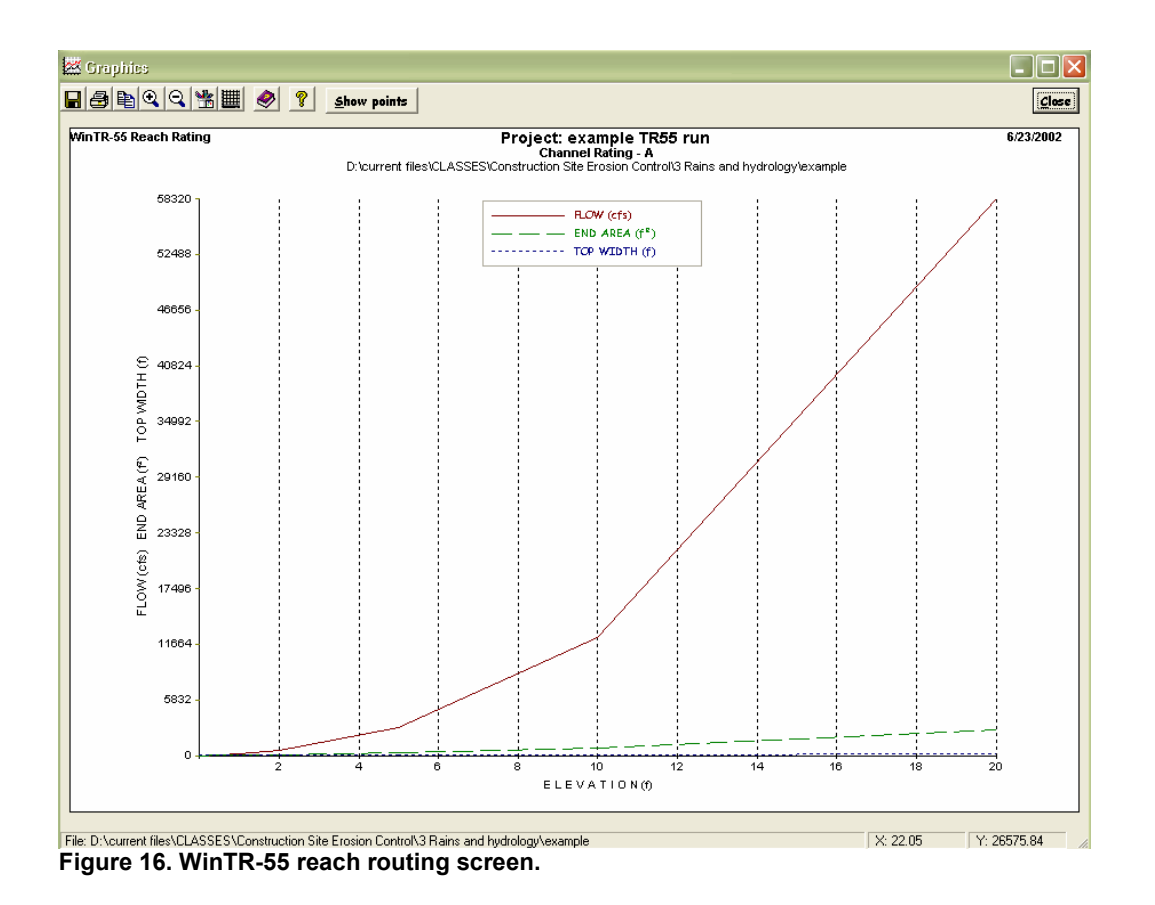

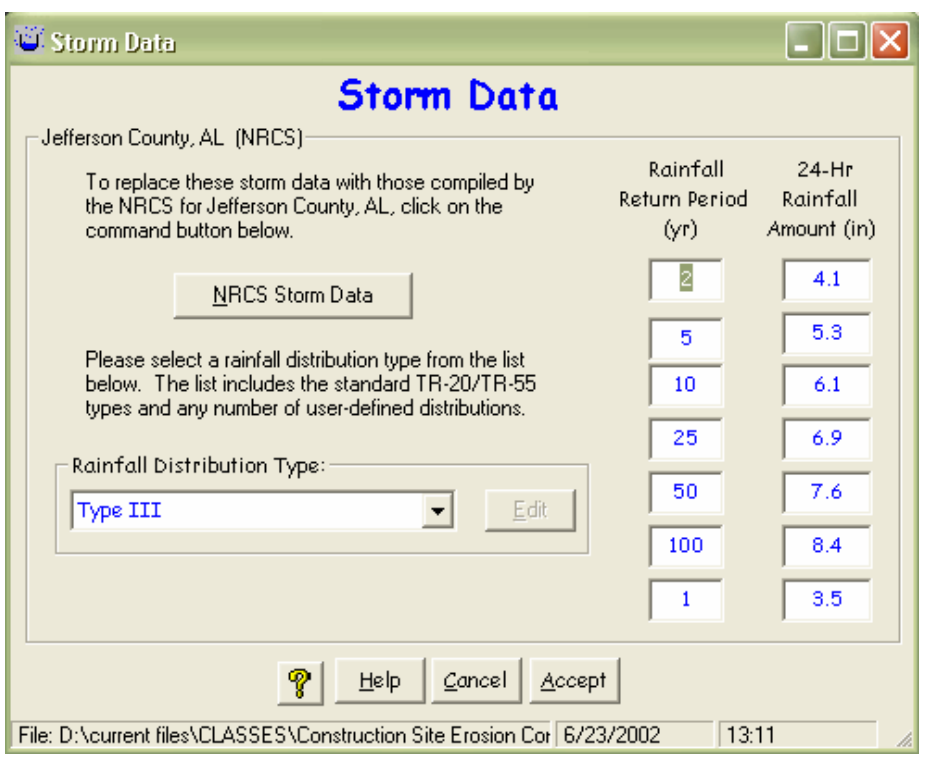

Figure 17. WinTR-55 storm data screen (information automatically determined by location).

| X Run WinTR-55              |                 |  |
|-----------------------------|-----------------|--|
| Run WinTR-55                |                 |  |
| Check storm[s] to evaluate: |                 |  |
| $\nabla$ 2-Yr               | $\nabla$ 25-Yr  |  |
| $\overline{V}$ 5-Yr         | $\nabla$ 50-Yr  |  |
| $\nabla$ 10-Yr              | $\nabla$ 100-Yr |  |
| $\nabla$ 1-Yr               |                 |  |
|                             |                 |  |
| Help<br>Cancel              | Run             |  |

Figure 18. WinTR-55 event selection/run screen.

I I El **QD** File Display Print Edit TR-20 Reports WinTR-55 Reports Help Hydrograph Peak/Peak Time Table  $C$ lose Bob Pitt example TR55 run hypothetical watershed Jefferson County, Alabama Hydrograph Peak/Peak Time Table | Sub-Area Peak Flow and Peak Time (hr) by Rainfall Return Period  $2-Yr$  5-Yr 10-Yr 25-Yr 50-Yr 100-Yr or Reach  $1 - Yr$ **Identifier**  $(hr)$   $(hr)$  $(hr)$   $(hr)$  $(hr)$  $(hr)$  $(hr)$ subareas 216.74 281.98 325.31 368.53 406.43 449.64 184.01 lı — 12.11 12.11 12.10 12.11 12.11 12.10 12.11 57.46  $3.55$ 36.74 77.32 101.77 18.76 lii.  $0.71$ 12.42 12.14 12.13 12.13 12.13 12.12 13.74 623.84 999.07 1262.67 1533.00 1772.06 2050.20 450.26 **III** 12.12 12.11 12.11 12.11 12.12 12.11 12.12 |IV 19.77 48.51 106.39 169.23 249.35 2.03  $.00$ 15.03 12.42 12.32 12.14 12.13 12.13 n/a **REACHES** 216.74 281.98 325.31 368.53 406.43 449.64 ∥a I 184.01  $12.11 \qquad 12.11 \qquad 12.10 \qquad 12.11 \qquad 12.11 \qquad 12.10 \qquad 12.11$ 215.51 280.50 323.65 366.76 404.47 447.43 182.88 **Down** 12.30 12.28 12.28 12.27 12.26 12.26 12.31 Iв 734.05 1173.40 1488.72 1814.85 2103.47 2439.46 539.56  $12.12 \qquad 12.13 \qquad 12.13 \qquad 12.12 \qquad 12.12 \qquad 12.13 \qquad 12.13$ 728.65 1166.25 1479.68 1803.03 2090.30 2424.54 535.04 **Down** 12.15 12.15 12.15 12.15 12.14  $12.16$ 12.16 |ovtlet 728.65 1170.02 1525.67 1908.43 2256.60 2668.28 535.04 C:\Program Files\WinTR-55\tr55rpts.out 6/23/2002  $13:15$ 

Figure 19. WinTR-55 calculated hydrograph summary screen.

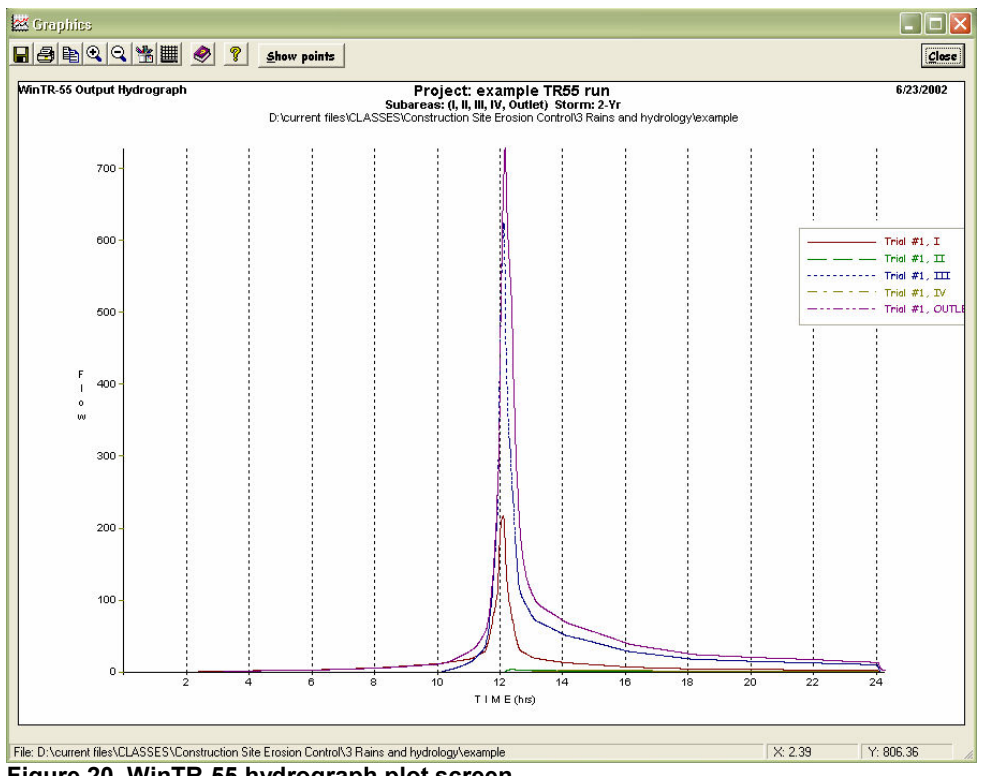

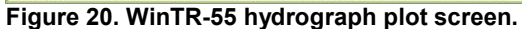

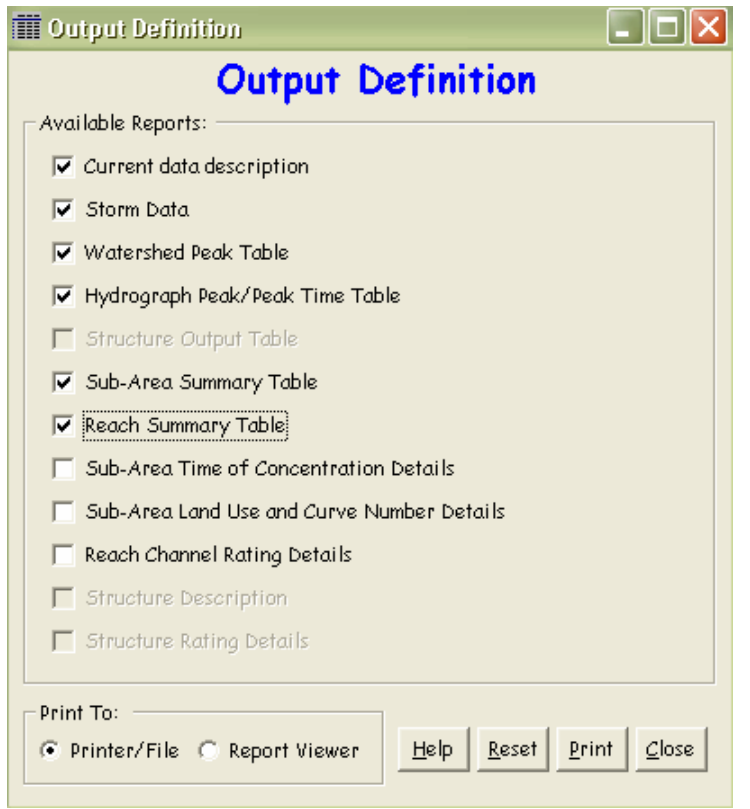

Figure 21. WinTR-55 report generation screen.

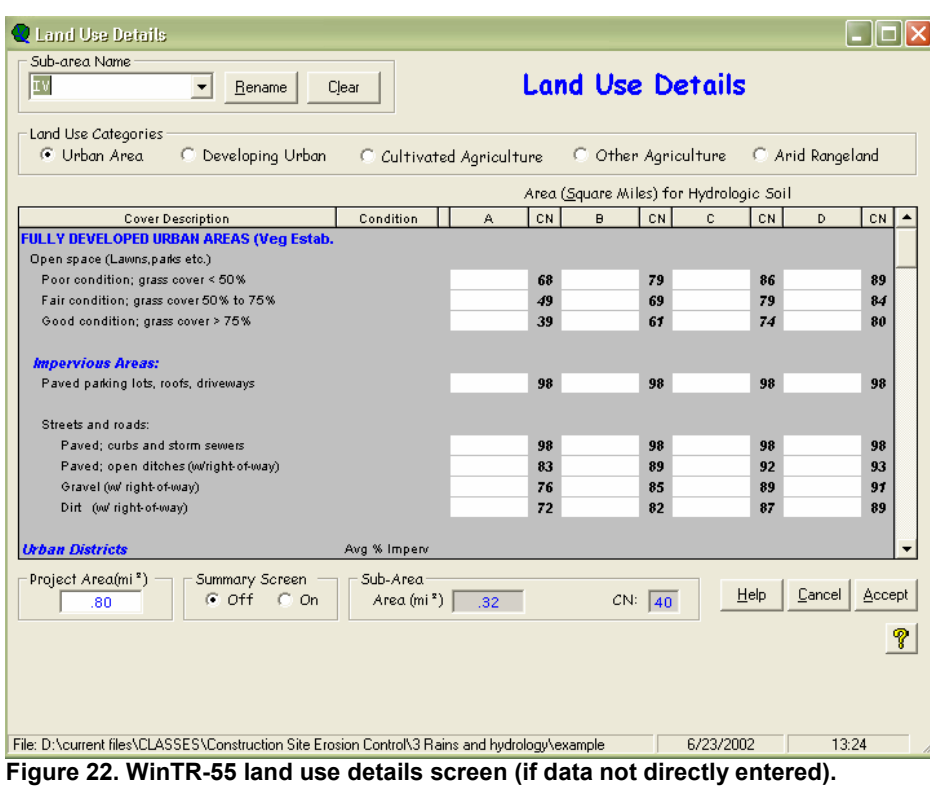

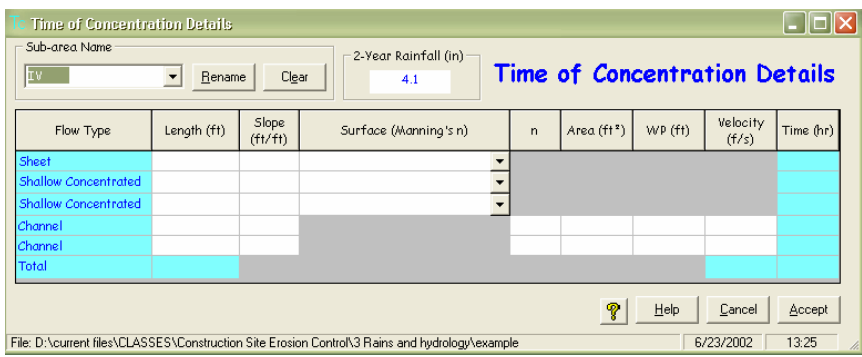

Figure 23. WinTR-55 time of concentration details screen/calculator (if data not directly entered).

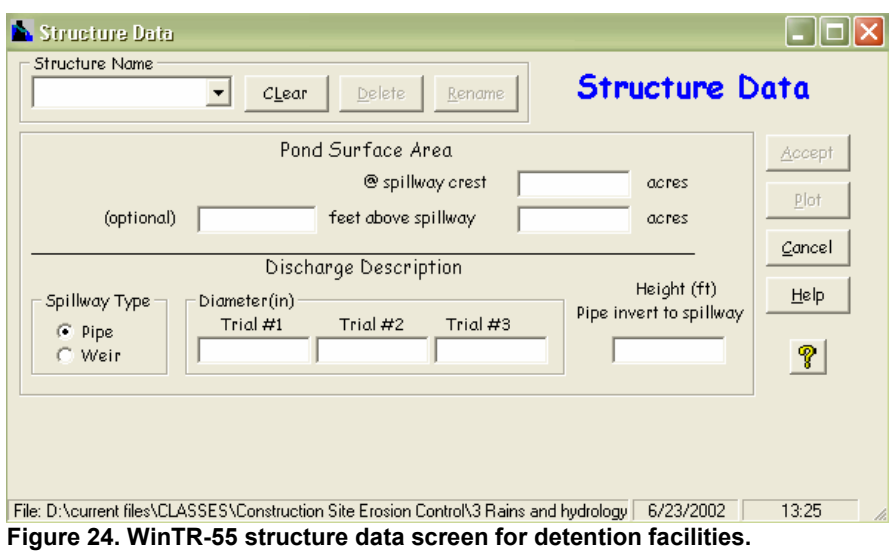

This WinTR-55 example resulted in a peak flow for the 2-yr storm of about 730 cfs, compared to the previously calculated value of 910 cfs. This difference is due to the different routing procedure used, plus the more precise hydrograph development procedure in the updated WinTR-55 version compared to the tabular hydrograph method.

# Example Applications to Construction Sites

The following example outlines the hydrographic information needs and how they can be determined using WinTR-55 for a small urban area, in case, a construction site. There are a number of situations where WinTR-55 (or TR-55) can be used to advantage when evaluating construction sites, including the design of erosion and sediment controls. These may include:

• Determination of flows going away from the site affecting downstream areas. Downstream erosion controls may include filter fencing along the project perimeter, or sediment ponds, depending on flow conditions. These controls must be completed before any on-site construction is started.

• Determination of upland flows coming towards the disturbed areas. These flows must be diverted by swales or dikes, or safely carried through the construction sites. Channel design will be based on the expected flow conditions. These controls must be completed after the downstream controls, and before any on-site controls are started.

• Determination of on-site flows on slopes going towards filter fencing, sediment ponds, or other controls. Needed to also evaluate shear stress on channels and on slopes.

Figure 25 is an example site regional map (drawn on a USGS quadrangle) showing a construction site, and associated upland and downslope drainages. The previous discussion illustrated how it is possible to easily calculate the runoff characteristics affecting the site and downslope areas for different rain conditions. In addition, detailed site conditions for different project phases can also be evaluated for the design of appropriate erosion and sediment controls.

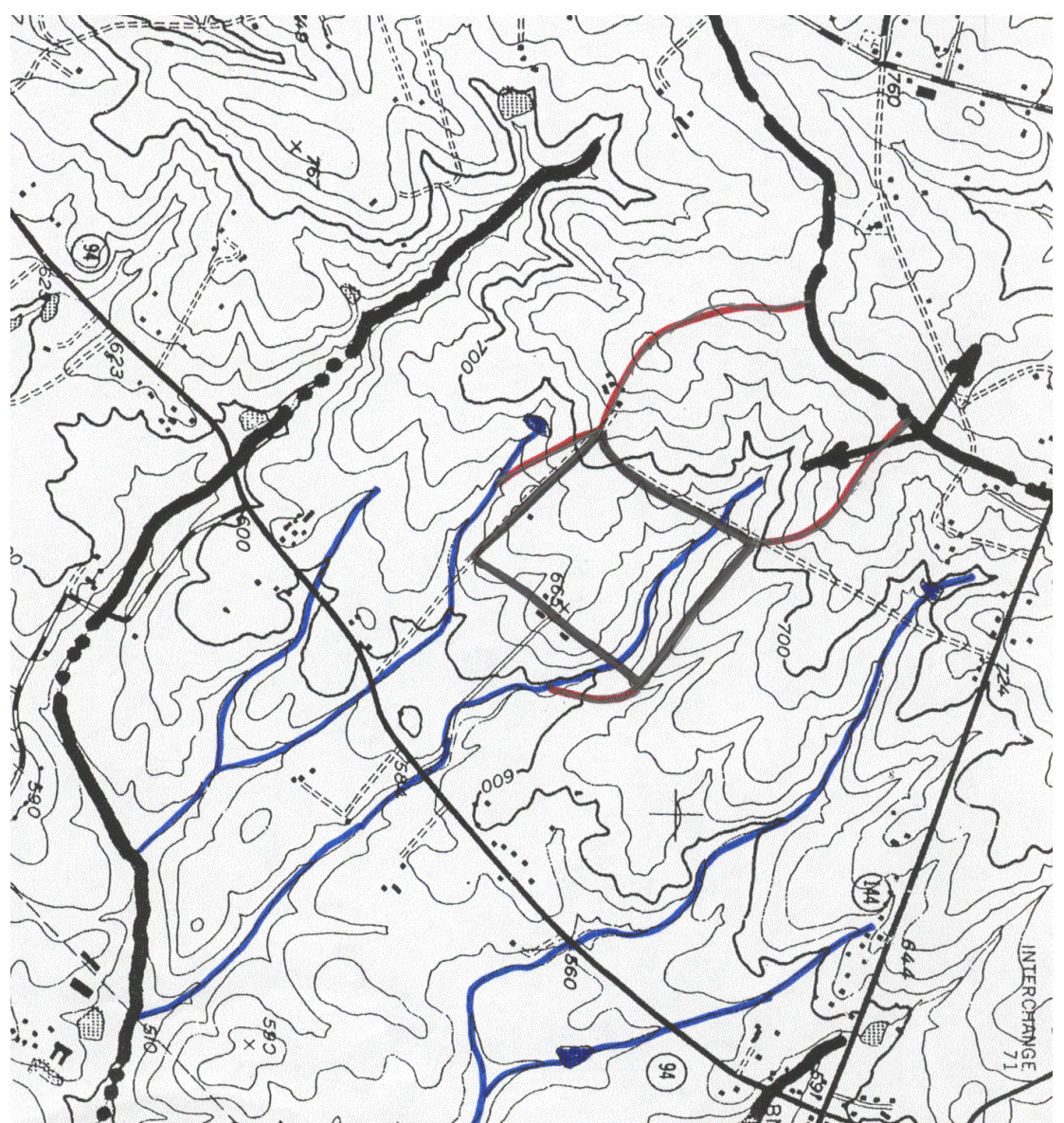

Figure 25. Determination of general upslope and downslope drainage areas from hypothetical construction site.

Figure 26 shows subdrainages for the upslope, downslope, and on-site areas for this example construction site. Table 11 summarizes the characteristics of these areas, along with the hydrologic information needs for each area. Most of the site will be cleared and graded, except for the two small areas near the downslope edge. The upslope diversions will carry the upslope water to the main channel. The runoff from the O1 and O2 on-site areas will be controlled by slope mulches and filter fences, before the runoff drains to the on-site main channel. A sediment pond will be constructed at the downslope property boundary before this main channel leaves the site.

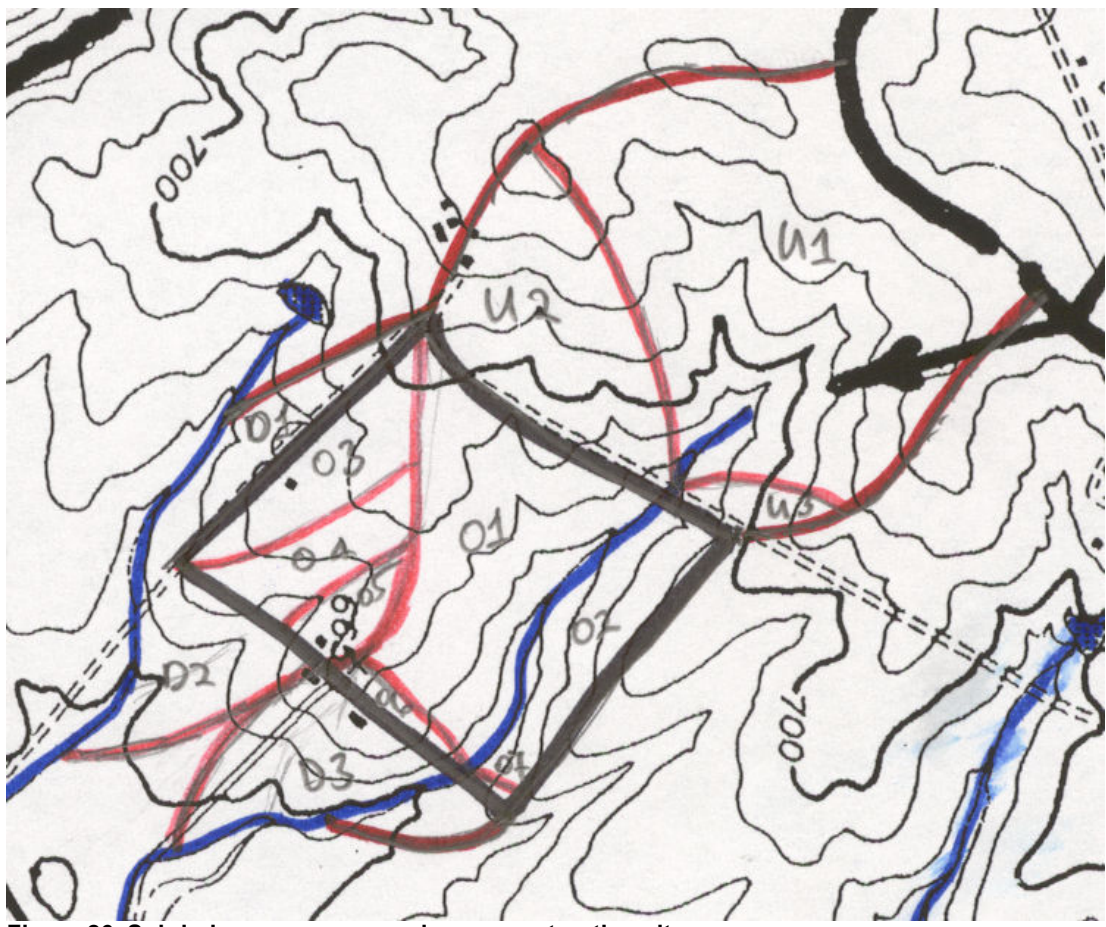

Figure 26. Subdrainage areas on and near construction site.

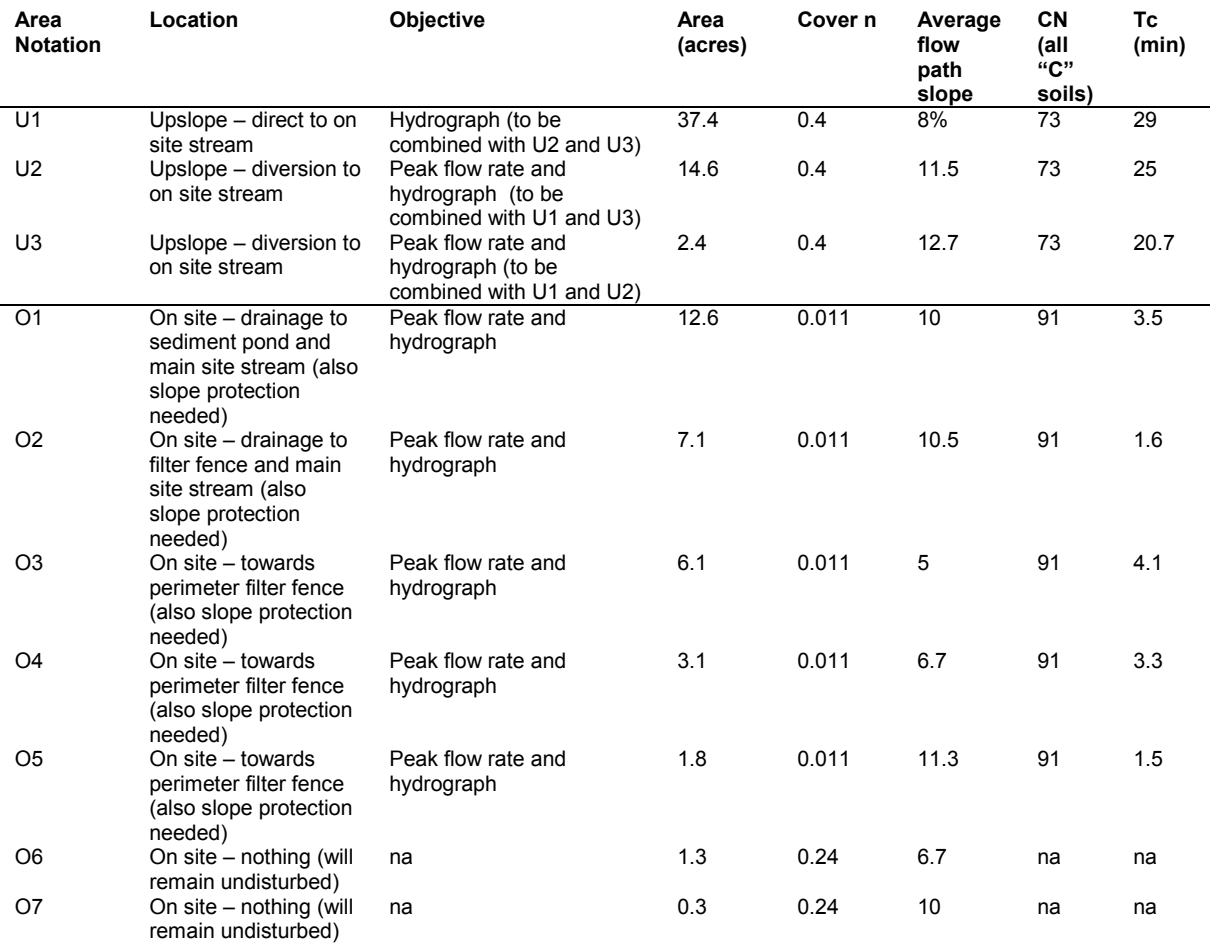

# Table 11. Upslope and On-Site Subdrainage Area Characteristics for Construction Site

# Design Storms for Different Site Controls

All of the information needed to calculate the expected flows from these upslope and on-site areas is shown on Table 12, except for the design storm. The area has a SCS type III rain distribution and the construction period will be one year. The different site features will require different design storms due to the different levels of protection that are appropriate. Table 12 lists the features and the (assumed) acceptable failure rates during this one year period, along with the corresponding design storm frequency and associated 24 hr rain total appropriate for the area. The design storms range from 4.0 to 8.4 inches in depth and the times of concentration range from 1.5 to 30 minutes. The design rain intensities could be very large for some of these design elements.

#### Table 12. Example Acceptable Levels of Protection for Different Site Activities

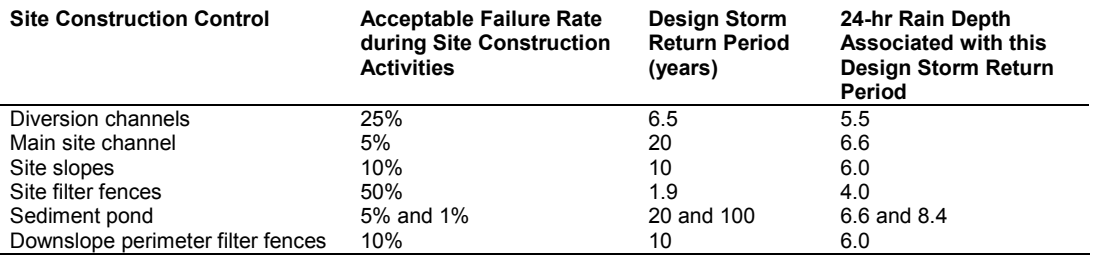

# The Use of WinTR-55 for Detention Pond Analyses

This example application of WinTR-55 demonstrates the use of this new program in evaluating detention ponds in a watershed with multiple subdrainage areas. As noted in the User Guide, WinTR-55 has some limitations compared to the more comprehensive TR-20 program. In the analysis of detention ponds ("structures"), the most important limitation is the availability of only 3 types of outlet structures (a broad-crested weir, a 90° weir, and a pipe outlet). The greatest concern is how the pipe outlet is considered (a short-tube approximation approach). The USDA WinTR-55 team explained this as follows: This approximation uses the pipe diameter and the head on the pipe as the total head (permanent pool elevation to outlet invert plus 1/2 diameter). This estimation of head, coupled with a slightly different orifice flow coefficient (0.6 instead of 0.8), essentially cancel each other out and the result is a higher discharge estimate for one type of pipe material versus a slightly lower discharge estimate for another. The pipe materials checked were reinforced concrete and corrugated metal. Overall, the estimated differences were very small. The future version of the User Manual will be rewritten to reflect this short tube flow assumption with a disclaimer that if the user needs a more exact estimate they should use a different tool (SITES or a user-estimated rating in TR-20). They also stated that Version 1.0 of WinTR-55 will keep the existing short-tube approximation for pipe outlets of structures. A future version 2.0 of WinTR-55 will likely have the ability to enter a user-provided stage-storage-discharge rating curve or more complete pipe rating curves.

WinTR-55 is a great improvement over the older TR-55 in that more accurate channel and reservoir routing is provided. This Windows version of the program is also very easy to use and the provided graphical output options enable efficient and rapid evaluations.

This simple example is comprised of two subwatersheds, a 500 undeveloped area and an adjacent 100 developing area. Specific characteristics of these areas (soils, land use breakdowns, channel characteristics, etc.) are provided in the following discussion. Initially, the pre-development conditions are examined, followed by developed conditions. A preliminary design of a detention pond is then evaluated to attempt to provide similar discharge peak flows from the developed watershed portion after development as before development.

#### Predevelopment Conditions

The following screen shows the basic site conditions. The screen also shows the location of the area (Tuscaloosa County, Alabama), the selection of the standard dimensionless hydrograph, the selection of the area units, and labels. The drop-down "options" menu was also used to select "English" units (actually US customary units). The area, CN, and Tc values area entered and calculated in other screens and the information was automatically transferred to this screen.

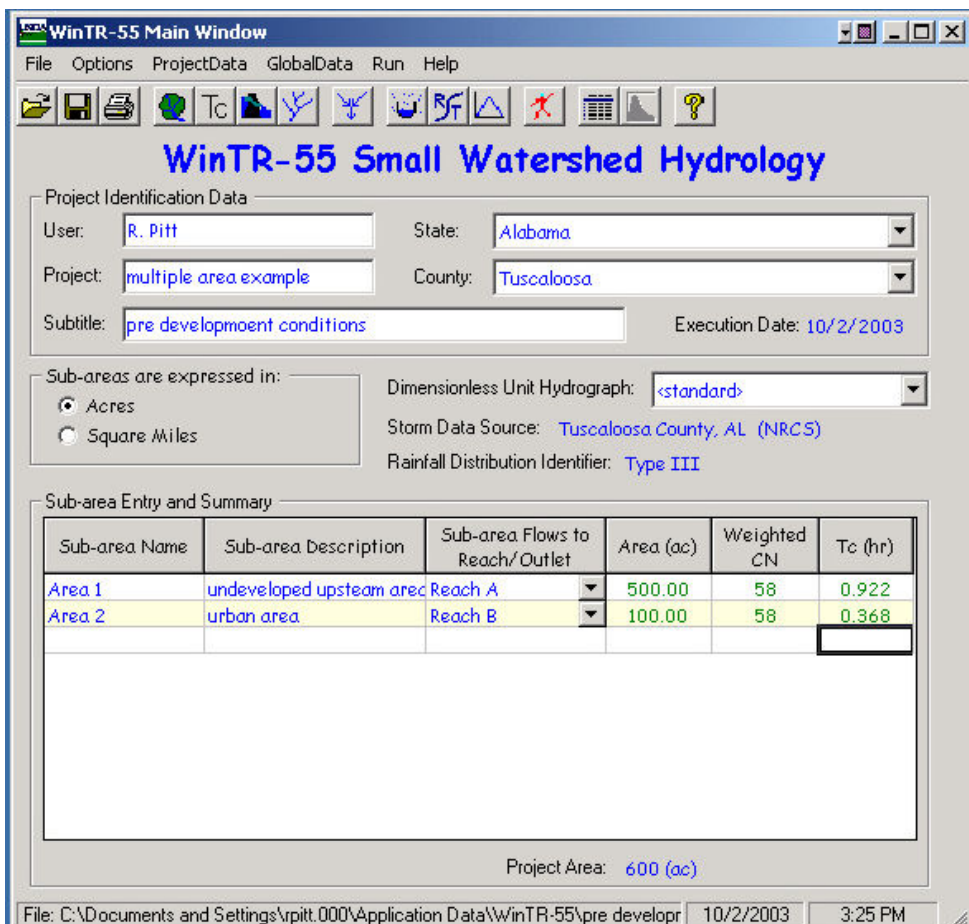

In order to enter the area, CN, and Tc screens, double-click on one of the cells in the columns under the desired label. The following screen is opened when either the area or CN column is selected. The screen shows the complete listing of available land uses and surface covers for each of the 4 hydrological soil groups (scrolling is needed to see all the options). Type in the area associated with each condition for each area. In this example, the pre-development condition is woods-grass combination in good condition, with B soils. Area 1 is 500 acres in size, while Area 2 (the developing area) is 100 acres in size. These pre-development conditions are the same throughout the sub-areas, but it is possible to select a variety of conditions and have the program automatically weight the overall CN. If desired, it is possible to directly enter the CN value without using the calculator.

Although not noted in the WinTR-55 User Guide, the prior TR-55 guidance recommended that the range of CNs for one area should be relatively narrow, with no more than an extreme difference of 5 in the CNs for any area. If the CN values varied by more than 5, it was recommended that the sub-area be further divided to place the extreme values in separate sub-areas. This was recommended to enable more accurate routing of sub-area flows compared to using a composite CN based on a wide range of individual values.

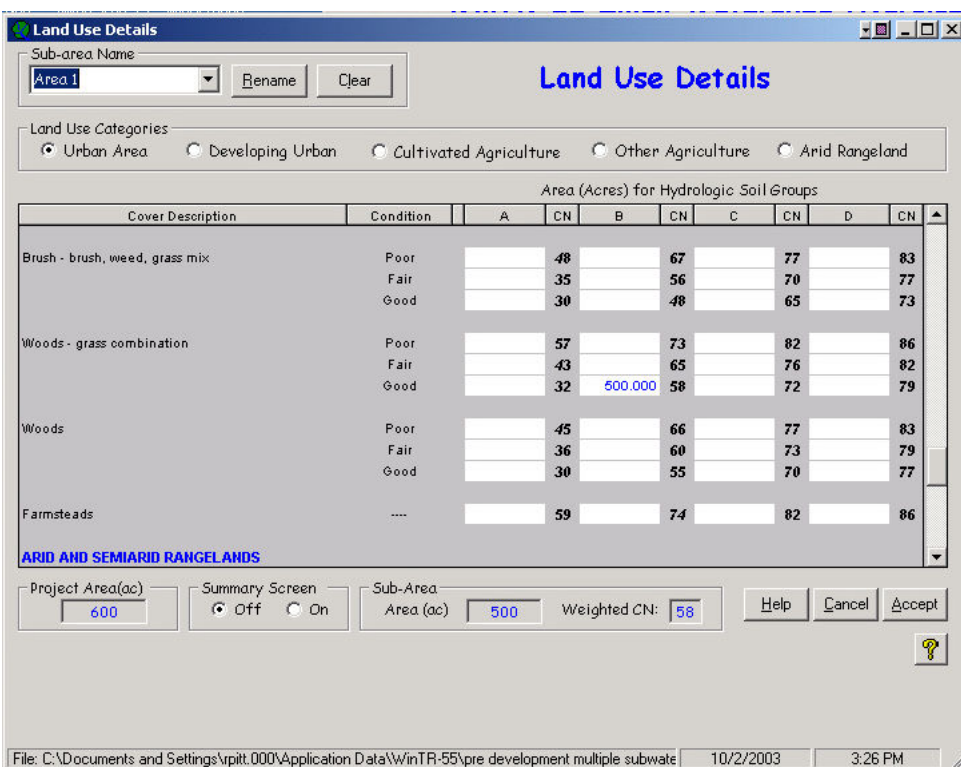

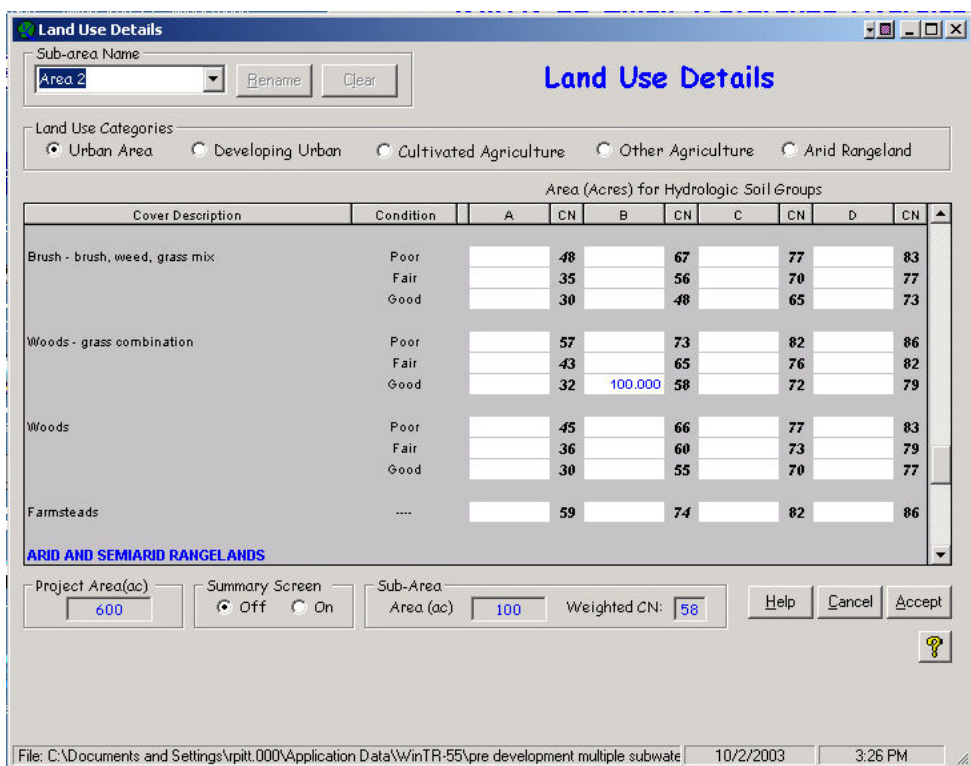

The Tc calculation screen can be opened in the same way, by double-clicking on any cell under the Tc column. If available, the Tc can be directly entered without using the calculator. The following screens show the examples for sub-areas 1 and 2 (selected by using the drop-down option under "sub-area name"). The flow path described on the screens needs to be pre-determined to be the critical Tc flow path (the path that requires the longest time for water drainage, not the physically longest flow path necessarily).

As in TR-55, the Tc can be comprised of three components. The sheet flow length is now restricted to a maximum length of 100 ft. Prior TR-55 guidance allowed a maximum length of 300 ft, but this was thought to be excessive by the WinTR-55 development team. The "Surface (Manning's n)" menu lists the available sheetflow roughness values. These are substantially different than what would be appropriate for channel flow conditions for rougher material. Smooth surfaces have similar values. The shallow concentrated flow surface drop-down options are restricted to "paved" and "unpaved." Two shallow concentrated flow segments are allowed. There are also two channel segments allowed. These are usually designated as streams on USGS topographic maps.

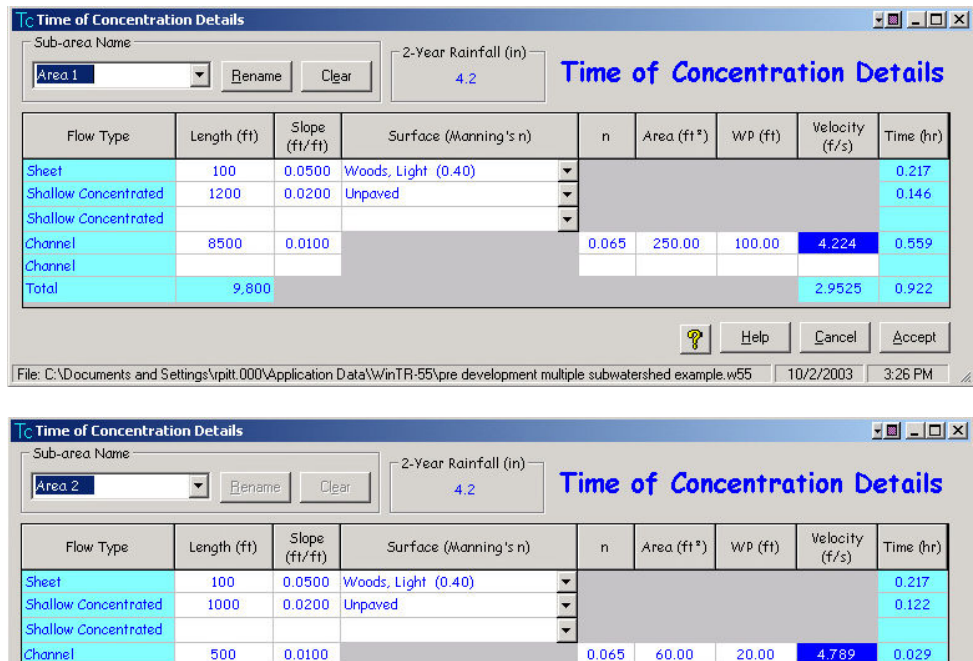

 $\mathcal{P}$  $He$  $\underline{\mathbb{C}}$ ancel  $\underline{\mathsf{Accept}}$ File: C:\Documents and Settings\rpitt.000\Application Data\WinTR-55\pre-development multiple subwatershed example.w55  $10/2/2003$ 3:26 PM

Channe **Cotal** 

1,600

The "Reach Data" also needs to be entered. These are not the channels described on the Tc screen. The Tc channels are located within the sub-areas. The Reach channels are the channels into which the sub-areas discharge (and as noted on the opening screen). This screen also asks for the receiving reach into which each reach discharges. It is also possible to designate the outlet as the receiving reach, as in this example. This screen is also used to designate a reach as a structure ("reaches" can be either channels or detention ponds, with the appropriate routing procedure used). If the structure has already been described, then the structure name will appear on the structure name dropdown menu.

1.207

0.368

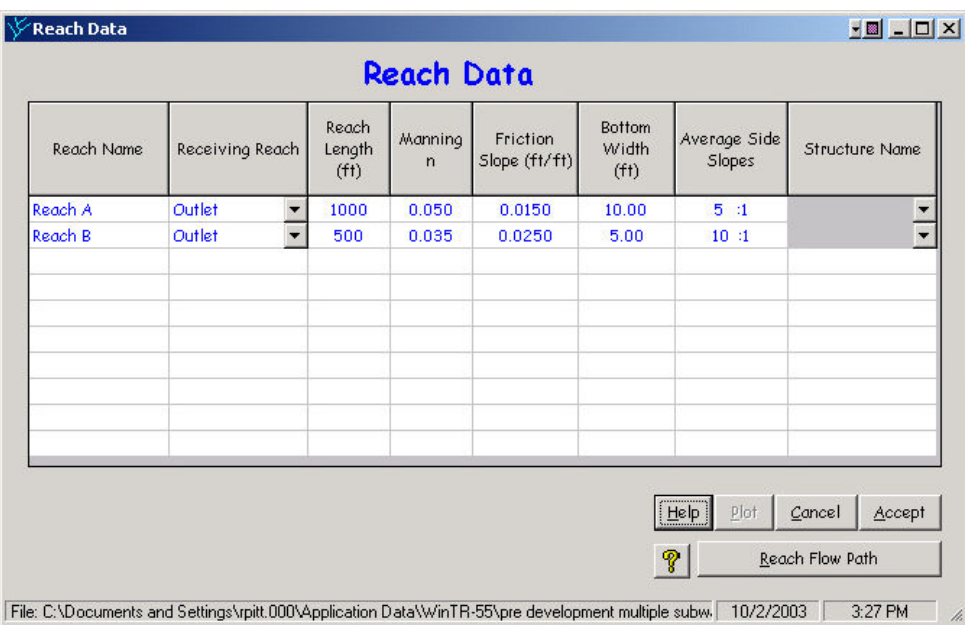

The "Reach Flow Path" should be selected to confirm that the model interpreted the entered the area and reach connections correctly. This screen shows the basic watershed area conditions, plus shows the reaches each sub area flows into, plus shows how the reaches are combined as they flow downstream. It is possible to construct and evaluate a very complex set of sub-areas for evaluation. This example is about as simple as possible and still show pond and sub area hydrographs can be combined.

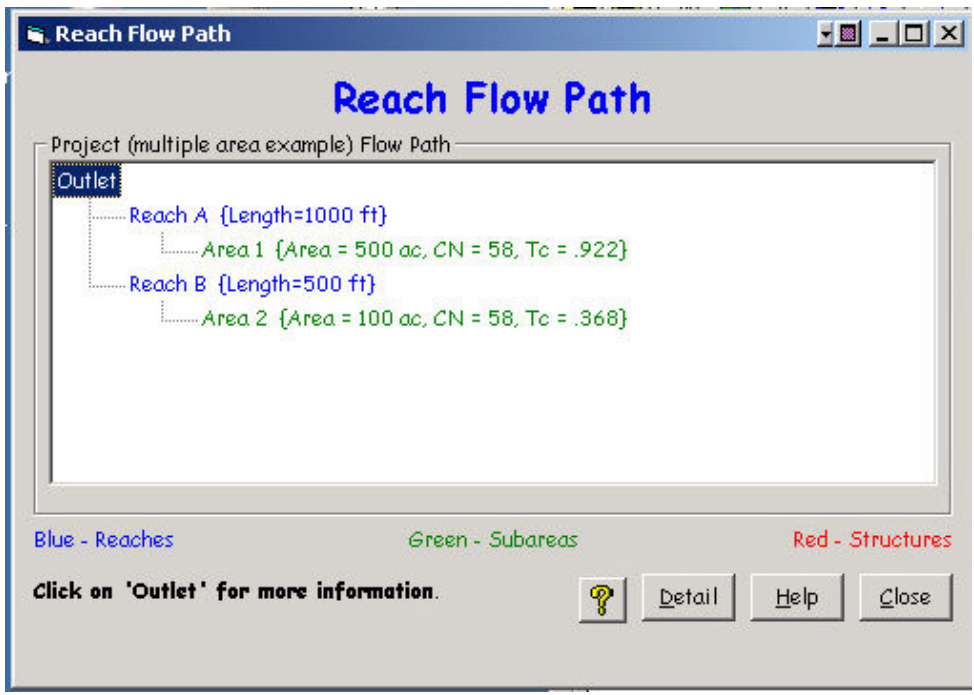

Finally, the "Storm Data" must be selected, or entered. The following screen is available under the "GlobalData" drop down main menu. If the "NRCS Storm Data" button is selected, the standard 24-hr rainfall amounts and

appropriate Rainfall Distribution Type are used, corresponding to the county selected on the first program screen. It is possible to enter other rainfall amounts. WinTR-55 is an event model that is used for individual design storms, although WinTR-55 can examine the entire set, or a sub-set, of the standard storms. Although the 24-hr rainfall amounts are used, the critical rain intensity corresponding to the Tc is actually used to normalize the dimensionless hydrograph.

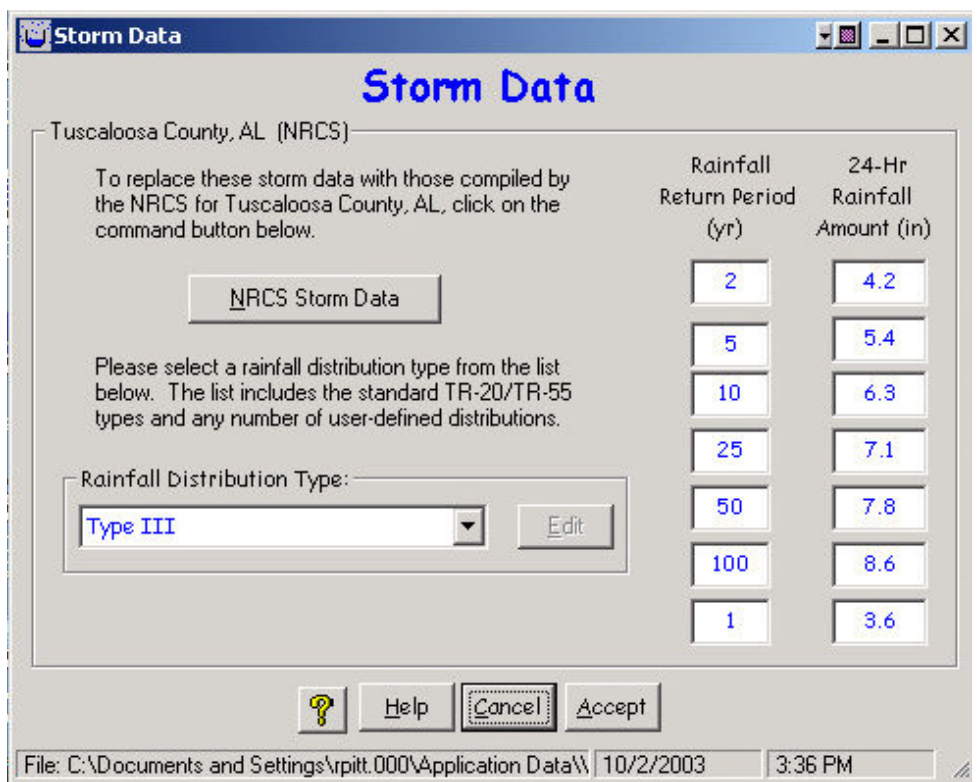

The "Run" icon is then selected and the following screen appears. This screen is used to select which event(s) are to be evaluated.

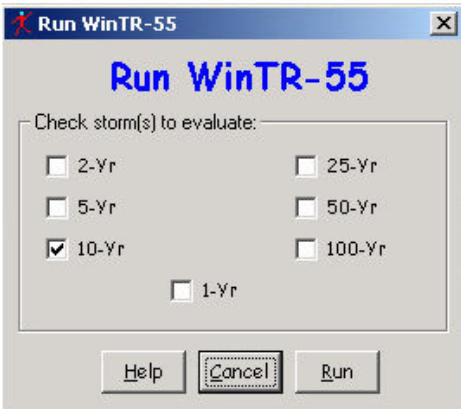

When the "Run" button is selected, after clicking on each desired rain, the program calculates the site runoff and routes it through each reach. An embedded version of TR-20 is actually used to conduct the analyses, being much better than the prior manual TR-55 procedures which required rather crude increments of important site factors. The following screen is then automatically displayed after a run. This screen displays the TR-20 output screen, showing the peak runoff conditions and times. It is also possible to select "WinTR-20 Reports" for more detailed output information.

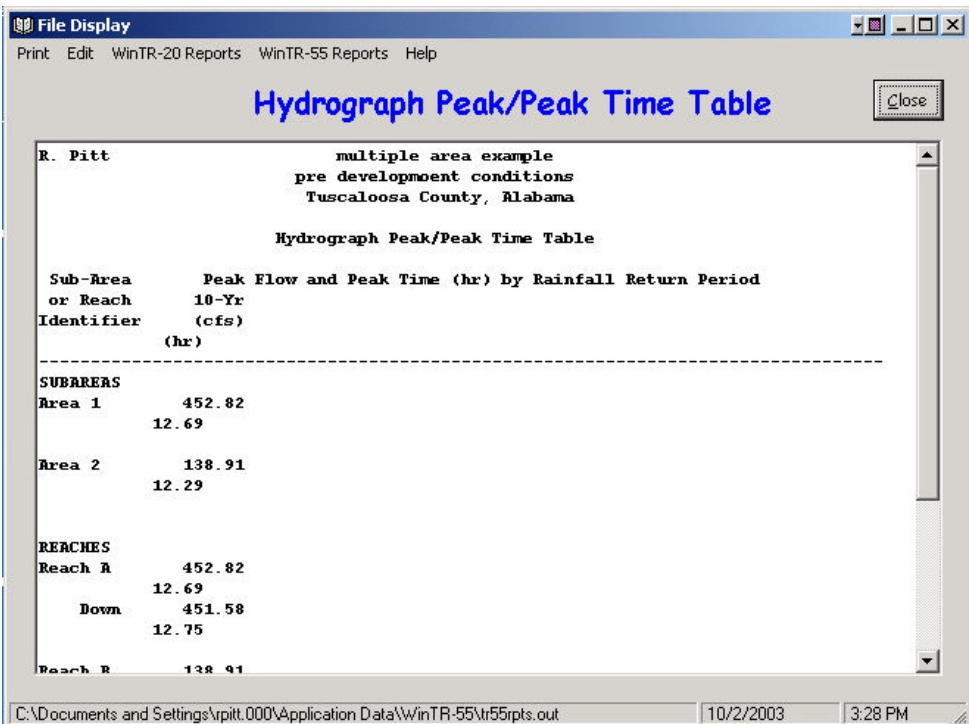

The "Output Definition", or report writer, icon displays the following screen. This allows specific information to the produced in a written report, or displayed on the computer screen.

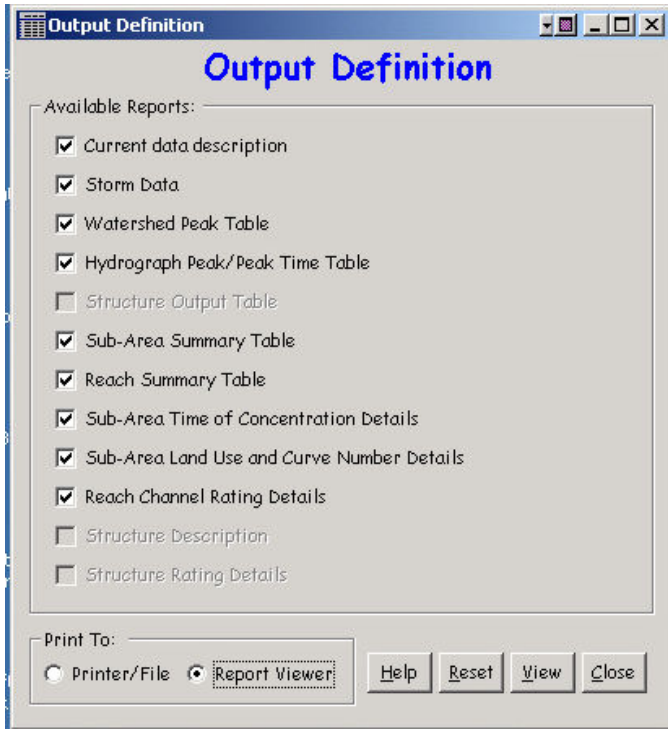

The following is an on-screen report.

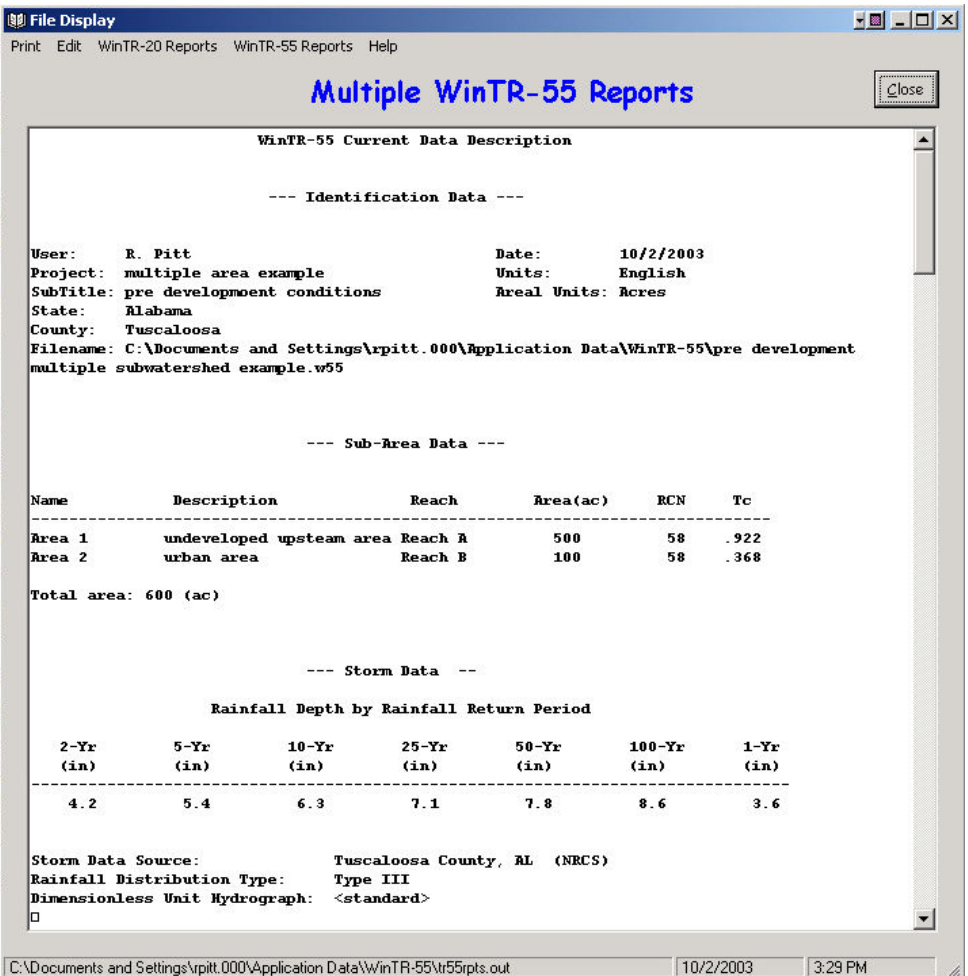

The following is the hydrograph that can be plotted by selecting the next to last icon on the top tool bar. The selection screen allows different hydrographs to be displayed. This plot shows how the pre-development hydrographs from the two sub-areas join for the complete hydrograph. The 10-year storm (having a 10% chance of occurring in any one year) produces a peak flow of about 139 cfs in the developing watershed. The upland sub-area peak flow was about 453 cfs, while these combined to create a total basin peak flow of about 522 cfs.

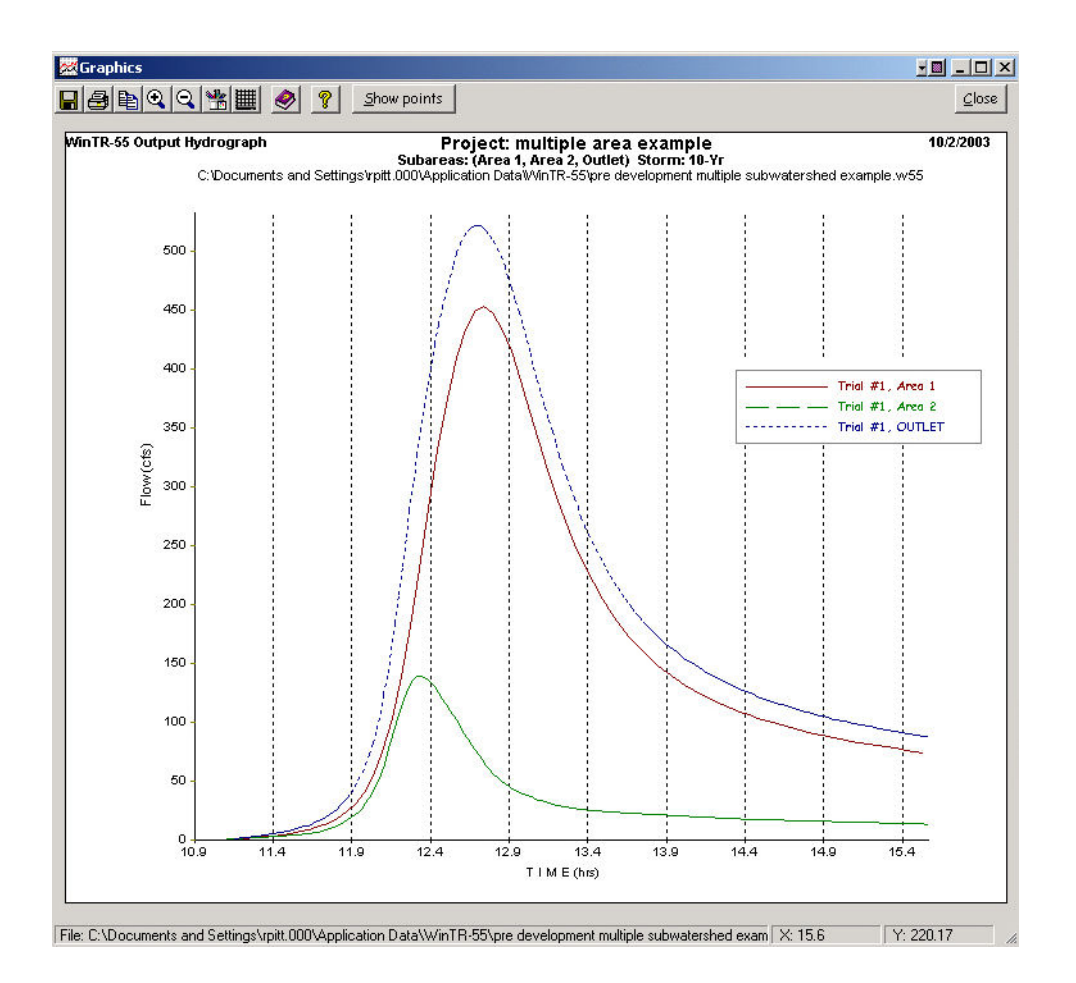

#### Post Development Conditions

The pre-development file was edited and re-saved (using the "save as" option under the file drop-down menu) to reflect developed conditions in sub-area 2, as shown on the following screens:

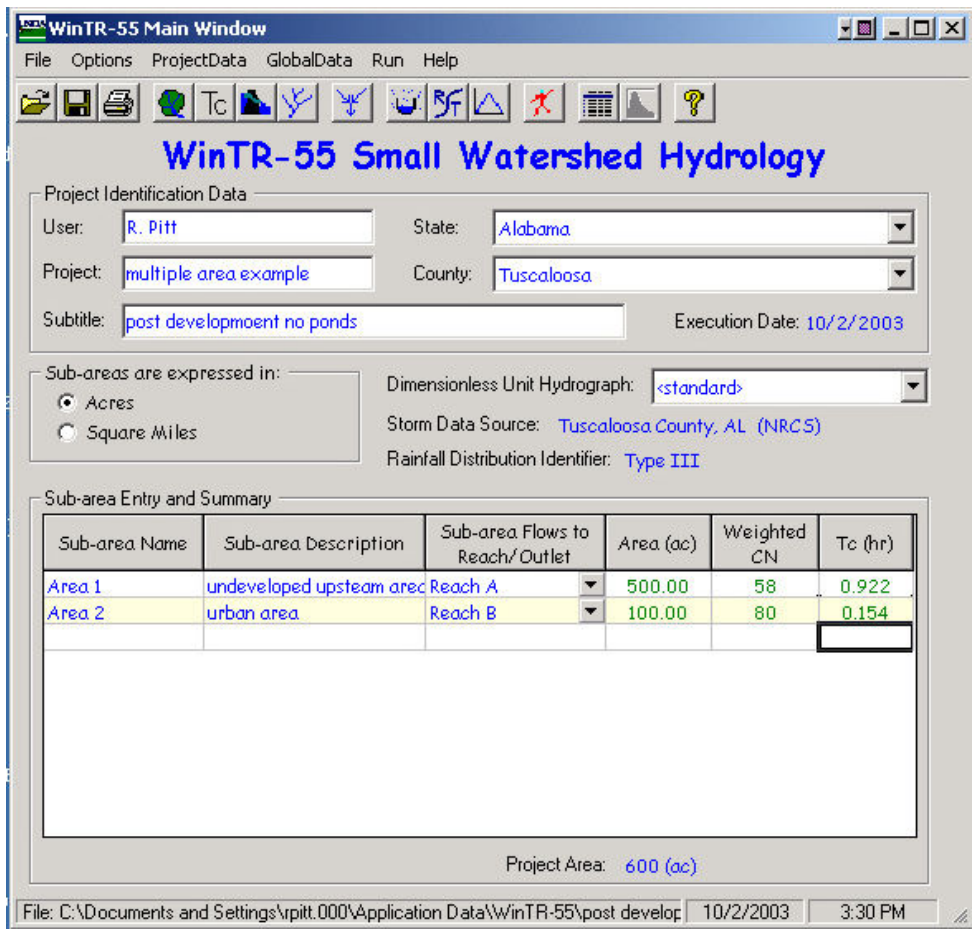

The developed 100 acre sub-area is comprised of 25 acres of commercial, 25 acres of town houses, and 50 acres of 1/3 acre lot residential areas (notice that the individual CNs range from 72 to 92, much broader than a difference of 5. Therefore, this area should be further sub-divided to separate the individual land uses, if possible. They were not in this example though).

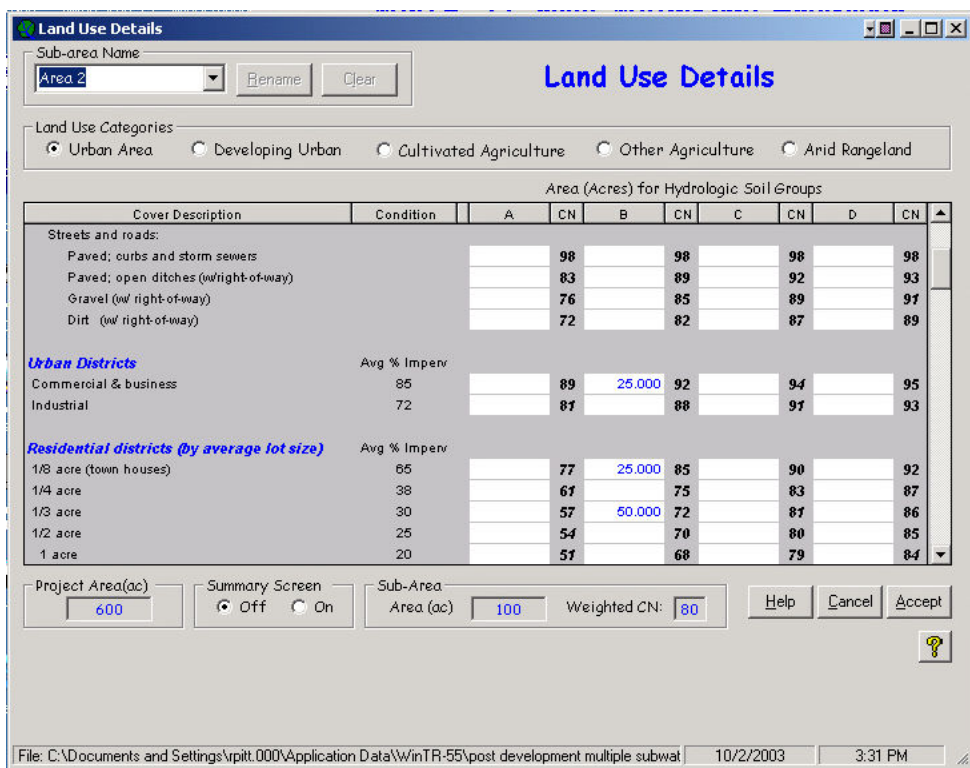

The Tc factors also changed substantially for sub-area 2 after development:

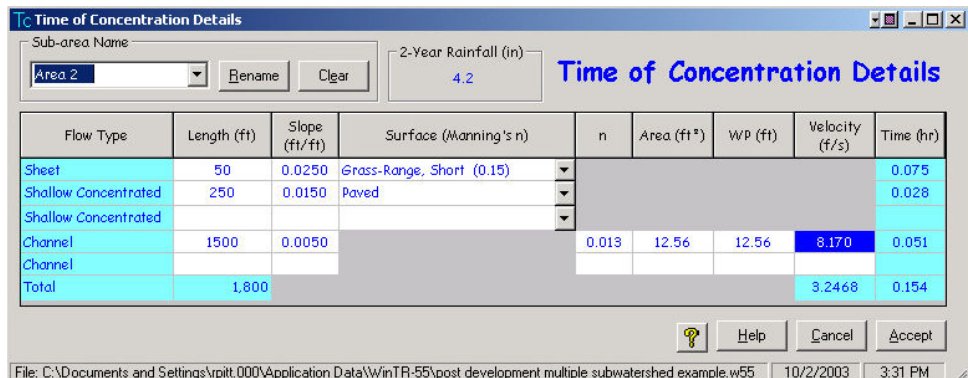

When the same 10-year storm was evaluated, the following hydrograph was produced:

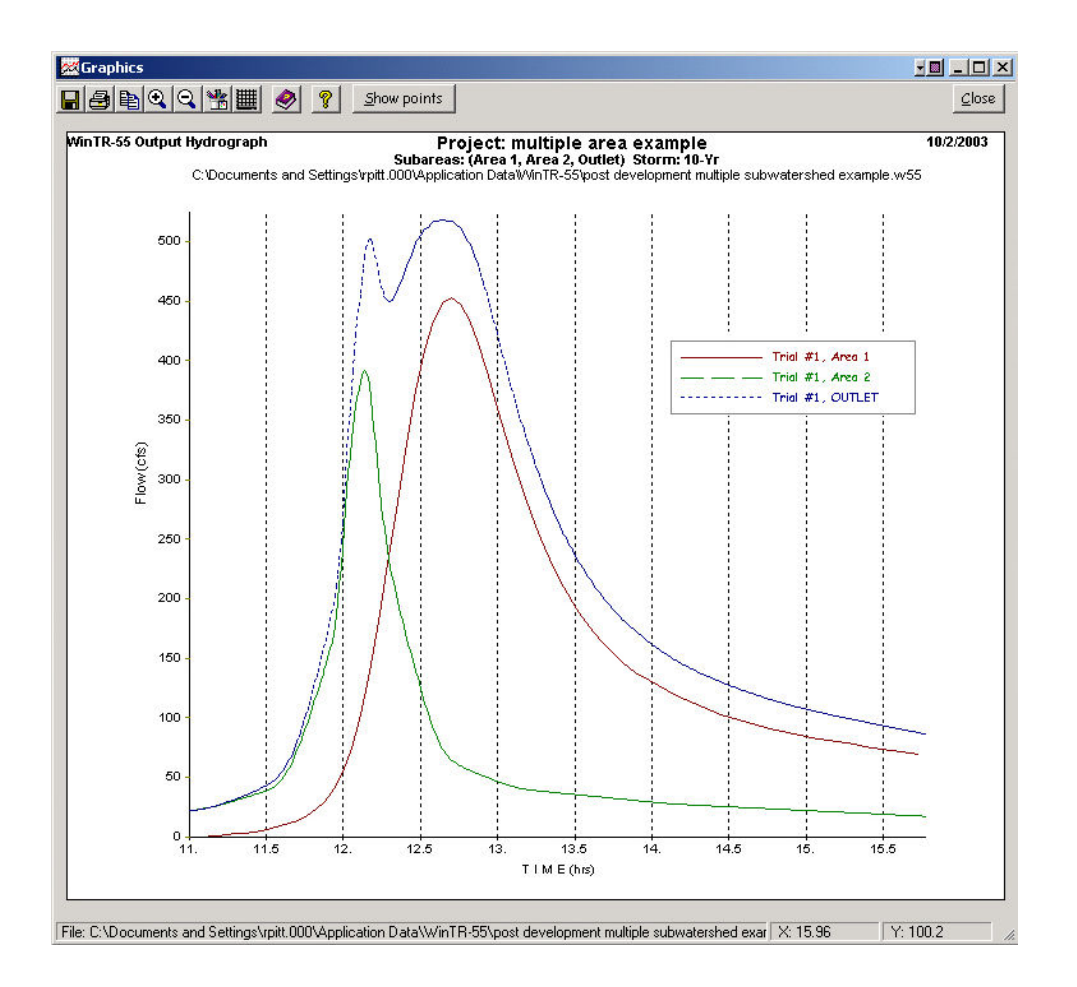

The upper sub-area  $(\#1)$  had the same hydrograph characteristics, but the urbanized sub-area  $(\#2)$  had a substantial increase in runoff volume and peak flow rate. The above composite hydrographs also show that the peaks are much more separated after development, with the hydrograph of the developed area to develop and recede much faster than the slower responding upper area sub-area. The developed area now has a peak flow rate of 391 cfs, but because the hydrograph components are more separated than for pre-developed conditions, the overall total peak hydrograph actually decreases slightly, to about 518 cfs.

# Post Development with Pond

Even though the total area peak flows are actually less after development with no pond, the site development standards still required a detention pond to reduce the post-development peak flow to the pre-development levels for the area undergoing development. The WinTR-55 suggests a simplified approach to size the needed pond based on the difference in the runoff volumes for pre and post-development conditions, and restricting the pond outlet device to the pre-development flow.

The "WinTR-20 Reports" lists the runoff depth, in watershed inches. The pre-development runoff was reported to be 1.95 inches (over 100 acres). This corresponds to about 16.2 acre-feet. The post-development runoff depth was about 4.05 inches (also over the same 100 acres), corresponding to about 33.8 acre-feet. The difference (and "required" pond storage) is therefore 17.6 acre-feet. The maximum pond discharge was the pre-development peak flow (for the 10-year storm for this example) of 139 cfs.

The pond size can then be crudely sized using these values. However, this was to be a multi-purpose pond, also providing water quality benefits. A rough guide for the pond surface area (the bottom of the storage layer) for water quality benefits can be estimated to be about 3% of the watershed paved area, plus 0.5% of the watershed pervious

area. The CN menu presented the watershed % imperiousness areas for each development category. The commercial area is assumed to have 85% impervious area, the high density residential area to have 65% imperviousness, and the low density residential area to have 30% imperviousness. A simple calculation resulted in a pond bottom area (the actual surface of the permanent pool, which needs to be at least 3 feet deep), of 1.78 acres. A value of 2 acres will therefore be used. If this portion of the pond is 6.5 feet deep, and the top area is 3.5 acres, the pond side slopes would be about 7.3:1 (H:V), a reasonable value, to provide about 17.6 acre-feet of storage.

The first step was to describe the pond and to edit the post-development file to change Reach B from a channel to a pond. The following is the description of the pond "structure" using the "Structure Data" top menu bar option. The pond surface areas are described using the above calculated estimates. The area is 2 acres at the depth where the discharge begins, and is 3.5 acres in area 6.5 feet above this spillway elevation. WinTR-55 will assume a deeper pond as needed (above 6.5 feet) but will use this side slope. If the upper area was not entered (it is an optional value), the pond is assumed to then have vertical side slopes (not a good idea). The Discharge Description" is based on the spillway type selected, either a pipe (using the pipe approach previously described), or a weir. If a weir is selected, it can be a broad-crested weir and the weir length entered. If a 0 value is entered for the weir length, the model will assume a 90° V-notch weir. If a pipe spillway is selected (as in this example), the pipe diameter (in inches) is given, ranging from 6 to 60 inches. When a pipe is selected, the height from the invert of the discharge end of the pipe to the spillway elevation is also needed for the simplified equation. This height must be at least twice the diameter of the pipe. Up to three pipe diameters (or weir lengths) can be entered. The model will evaluate all three options, making the selection of the choice easier. As the dimensions are entered, the rating curves (flow vs. height) and storage below the elevations are displayed. This is a good indication of the correct spillway size, as the maximum discharge close to the desired pond depth can be observed. In this case, the 40 inch pipe has the desired discharge of 139 cfs at a stage slightly above 4 feet, and well under 10 feet. The 36 inch pipe option would need about 10 feet of stage (greater than planned), while the 24 inch pipe would require even more (more than 20 ft). Therefore, it is expected that the  $3<sup>rd</sup>$  pipe option, the 40 inch pipe would work best.

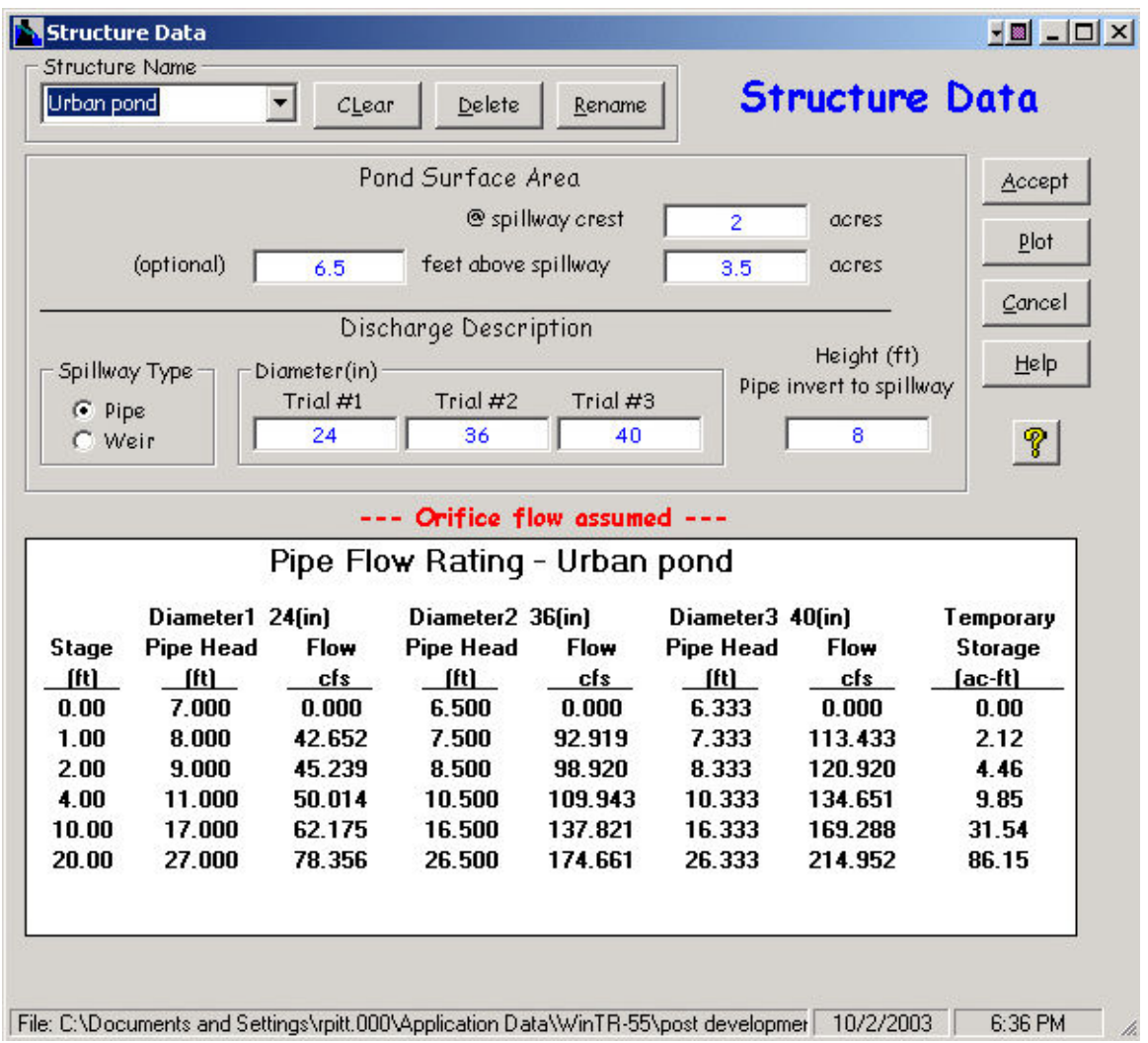

A rating curve can also be plotted for each outlet option if the "Plot" option is selected on the structure screen. This plot confirms that the 40 inch pipe discharge would require about 5 feet of the available pond stage.

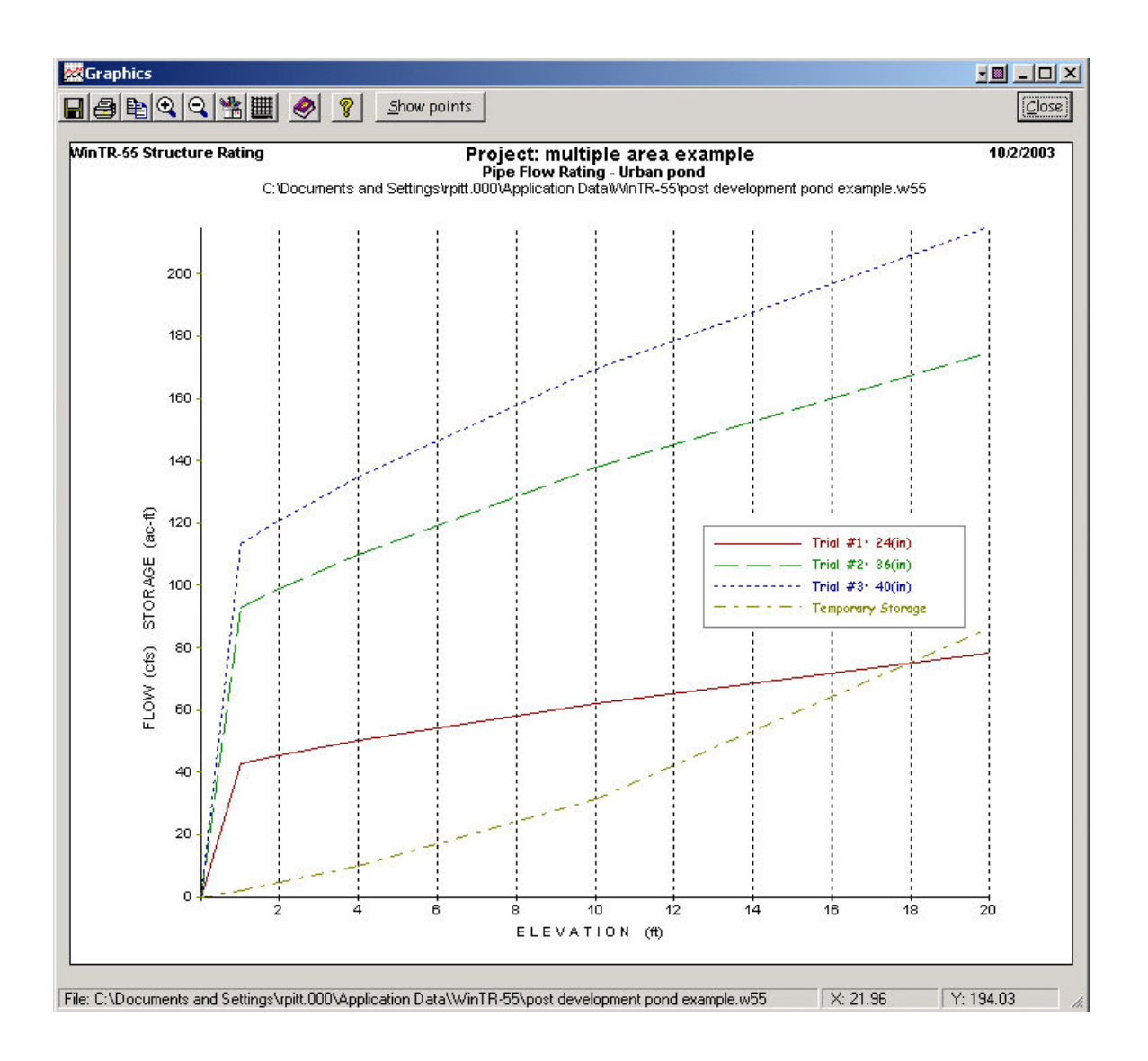

The reach is then modified to be a pond instead of a creek. The "Structure Name" drop-down menu in the appropriate cell is used to select the available pond name (available after the "accept" button on the pond menu is clicked). The creek data, if previously on the reach data menu row for the named reach that is now a pond, needs to be deleted.

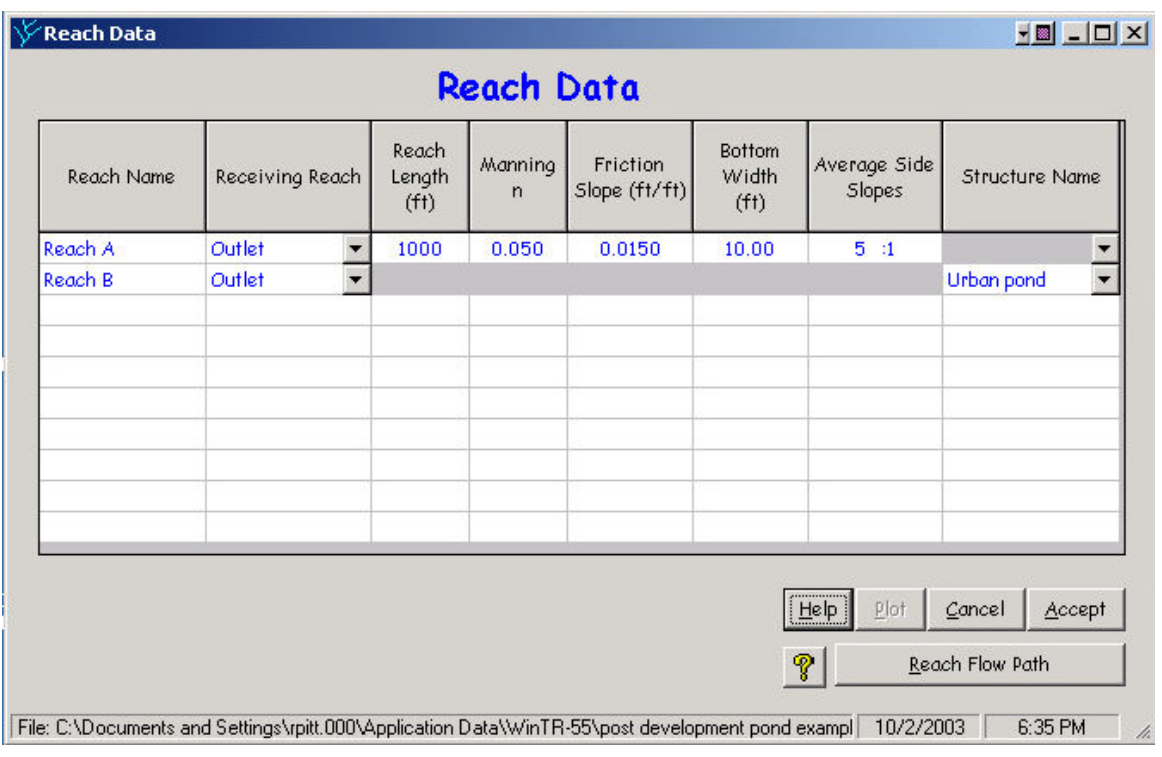

The "Reach Flow Path" screen (selected from the "Project Data" drop down menu) can also be selected to ensure that the model has the outfall, reaches and areas correctly connected:

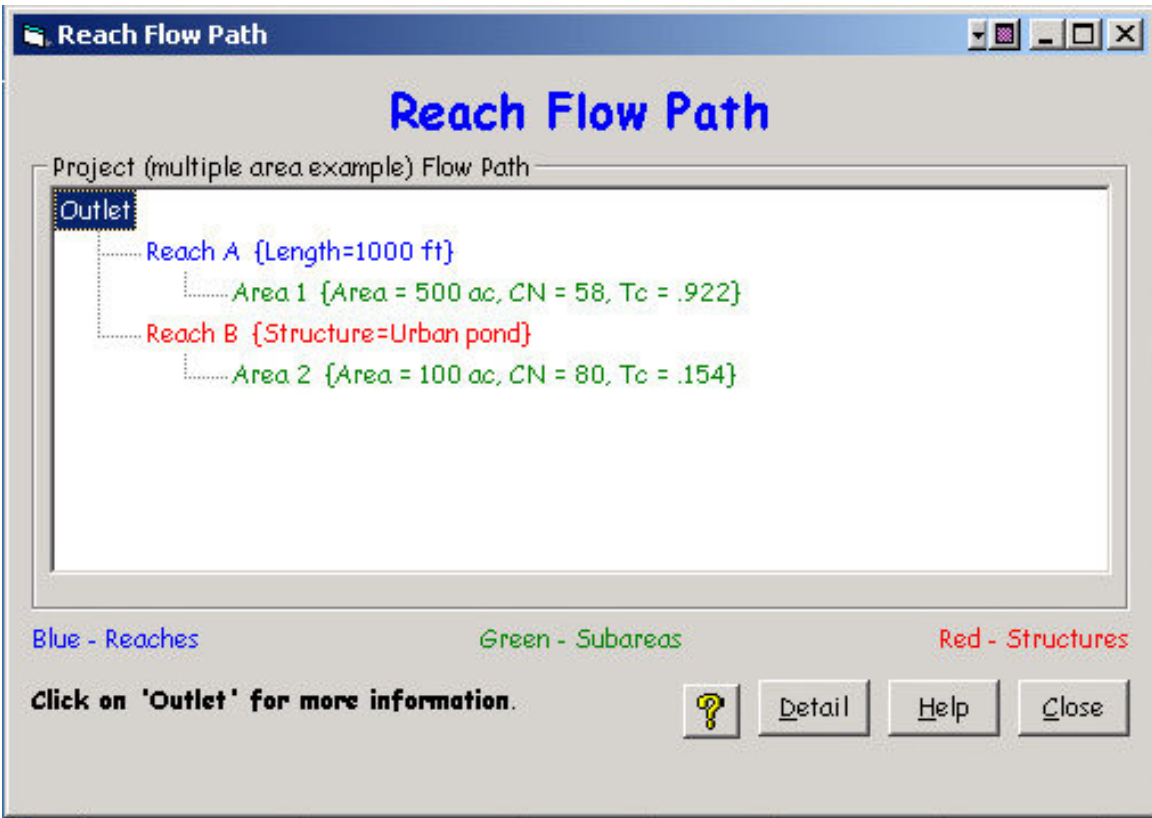

Upon program execution, the data can be reviewed to verify if any of the spillway options were suitable. The following table shows that trial #3 (the 40 inch pipe) reduces the reach B influent flow (391 cfs) down to about 130 cfs, close enough to the desired maximum peak flow. Unfortunately, the outfall peak flow is shown to be about 580 cfs, substantially greater than the predevelopment peak flow of 521 cfs and the post development peak flow, with no pond, of 518 cfs.

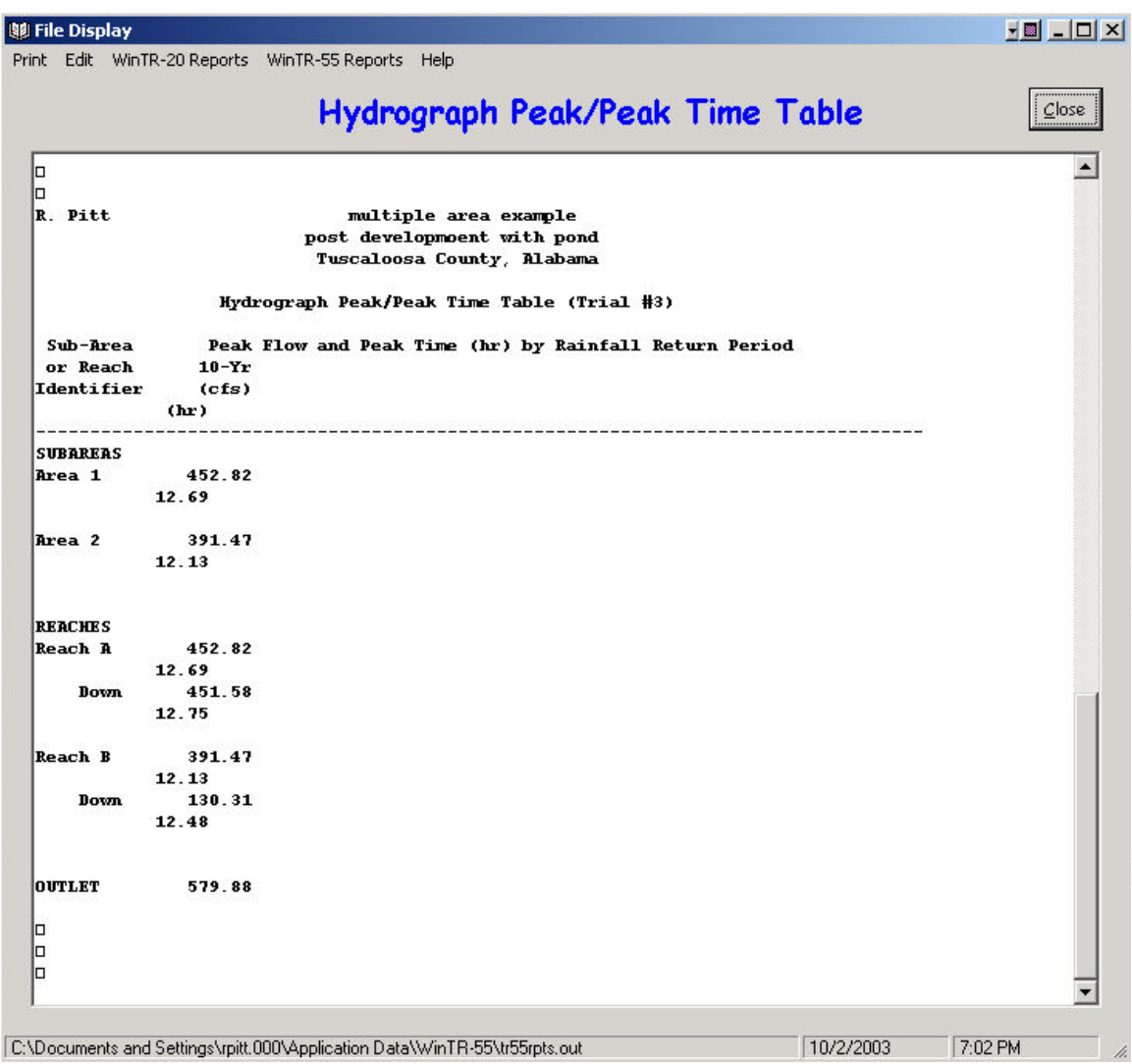

The following plot of the reach hydrographs indicate how this occurred. The water from subarea 2 was delayed in the detention pond (Reach B) and was discharged so that its peak rate closely coincided in time with the undeveloped hydrograph from subarea 1 (Reach A), causing a larger peak flow than if the water was not detained.

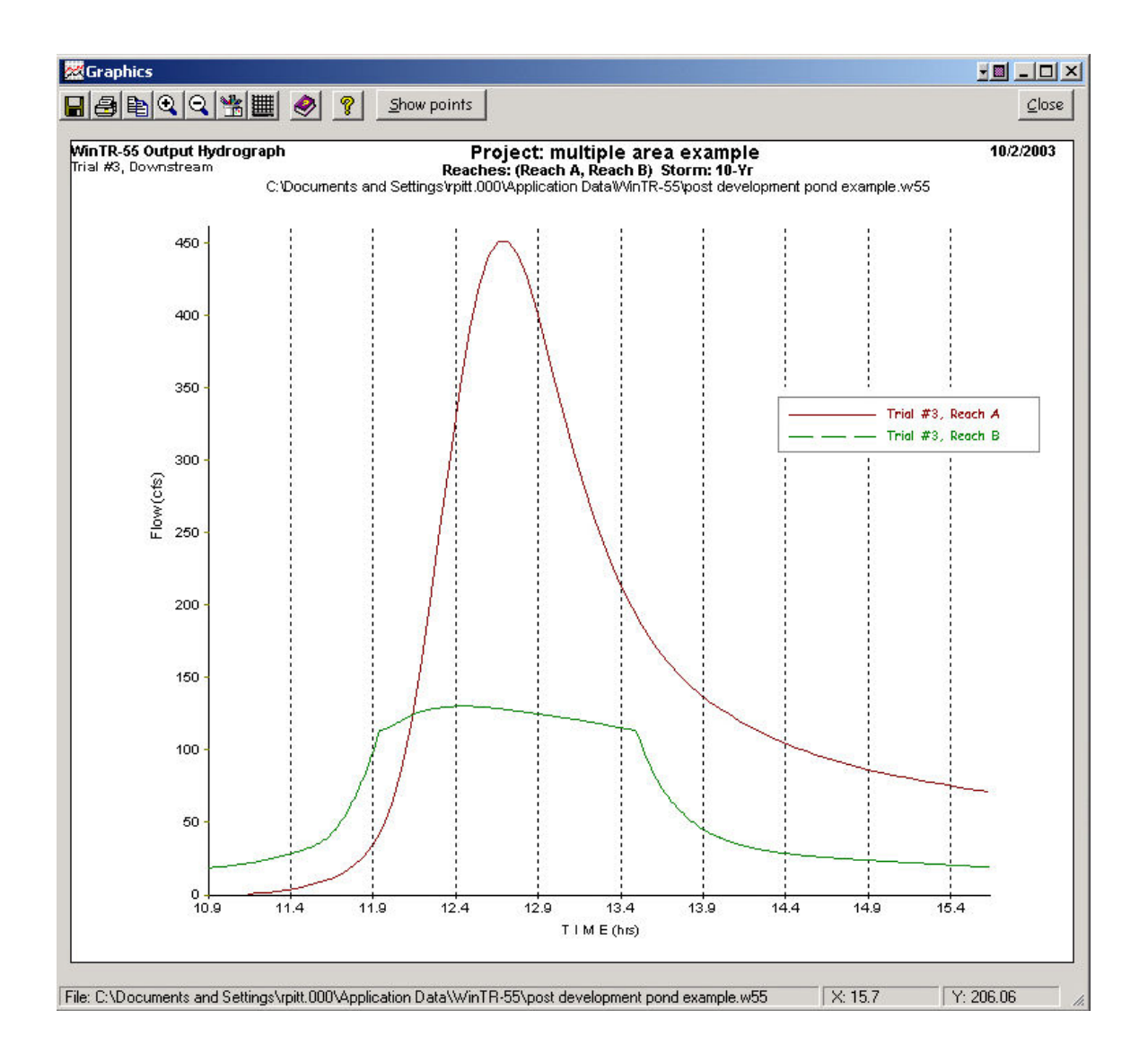

This example illustrated how a detention pond can be evaluated for a developing area, how it can be designed for multiple objectives, and how these objectives may, or may not, be realized in a watershed. The simple application of detention pond standards may not always provide the desired downstream benefits. A basin-wide hydrologic analysis (the above example was a crude and simple example) is needed to ensure that ponds area sized and located correctly to provide the desired benefits. Obviously, the above example was a set-up to illustrate this issue. However, it would be relatively easy to modify the pond to still provide the desired water quality benefits, while not exasperating the flood control objective. A change in the pond spillway device to allow the pond to empty more rapidly would solve this problem. In most cases, detention ponds providing large amounts of storage for flood control should be located in upper reaches of watersheds to lessen these problems.

#### Summary

WinTR-55 is probably the simplest (and cheapest!) model that can be used to examine basin-wide hydraulic issues. It is relatively simple to use and is based on conventional drainage design procedures. Future improvements in the spillway options will make it more accurate. If more precise analyses are needed, TR-20, or more sophisticated models should be used. It must also be emphasized that WinTR-55 (and TR-20) are not suitable models for water quality evaluations. The curve number approach is not applicable for the moderate-sized events that are responsible for the vast majority of pollutant discharges, continuous simulations for long periods are needed to understand the complex behavior of pollutant discharges under a wide range of environmental conditions, and particle routing

(including scour from shallow and dry ponds) is needed to predict the level of pollutant control that may be achieved in detention ponds. However, multiple tools can be used together to better understand how multiple (and often times, conflicting) objectives can be met.

# Important Internet Links

Alabama Rainfall Atlas: http://bama.ua.edu/~rain/

WinTR-55 computer program (windows beta version): http://www.wcc.nrcs.usda.gov/hydro/hydro-tools-models-wintr55.html

TR-55 1986 documentation: ftp://ftp.wcc.nrcs.usda.gov/downloads/hydrology\_hydraulics/tr55/tr55.pdf

TR-20 computer program (new windows beta version): http://www.wcc.nrcs.usda.gov/hydro/hydro-tools-models-wintr20.html

National Engineering Handbook, Part 630 HYDROLOGY http://www.wcc.nrcs.usda.gov/hydro/hydro-techref-neh-630.html

US Army Corps of Engineers, Hydrologic Management System User Guide (HEC HMS) (replacement for HEC-1): http://www.hec.usace.army.mil/software/hec-hms/hechms-hechms.html

US Army Corps of Engineers, River Analysis System User Guide for water surface profile calculations (HEC RAS) (replacement for HEC-2):

http://www.hec.usace.army.mil/software/hec-ras/hecras-hecras.html

# References

Chow, V. T., Maidment, D. R, and Mays, L. W., Applied Hydrology, McGraw-Hill, 586 pages. 1988. HEC. HEC-RAS User's Manual, Version 2.0. US Army Corps of Engineers, Hydrologic Engineering Center, April

- 1997.
- Illinois. Illinois Procedures and Standards for Urban Soil Erosion and Sedimentation Control. Association of Illinois Soil and Water Conservation Districts, Springfield, IL 62703. 1989.
- Maidment, D. R. (ed.), Handbook of Hydrology, McGraw-Hill, 1422 pages. 1993.
- McGee, T.J. Water Supply and Sewerage. McGraw-Hill, Inc., New York. 1991.
- NRCS. National Engineering Handbook, Part 630 HYDROLOGY, downloaded June 23, 2002 at:
- http://www.wcc.nrcs.usda.gov/water/quality/common/neh630/4content.html
- NRCS. SITES Water Resource Site Analysis Computer Program User's Guide. United States Department of Agriculture, Natural Resources Conservation Service. 469 pp. 2001.
- NRCS. WinTR-55 User Manual. US Dept. of Agriculture, Natural Resources Conservation Service. Downloaded on June 23, 2002 from: http://www.wcc.nrcs.usda.gov/water/quality/common/tr55/tr55-beta.html Version dated April 23, 2002a.
- NRCS. TR-20 System: User Documentation. United States Department of Agriculture, Natural Resources Conservation Service. 105 pp. 2002b (draft).
- Pitt, R. Small Storm Urban Flow and Particulate Washoff Contributions to Outfall Discharges, Ph.D. Dissertation, Civil and Environmental Engineering Department, University of Wisconsin, Madison, WI, November 1987.
- Pitt, R. and S.R. Durrans. Drainage of Water from Pavement Structures. Alabama Dept. of Transportation. 253 pgs. September 1995.
- Pitt, R., J. Lantrip, R. Harrison, C. Henry, and D. Hue. Infiltration through Disturbed Urban Soils and Compost-Amended Soil Effects on Runoff Quality and Quantity. U.S. Environmental Protection Agency, Water Supply and Water Resources Division, National Risk Management Research Laboratory. EPA 600/R-00/016. Cincinnati, Ohio. 231 pgs. December 1999.
- Pitt, R., M. Lilburn, S. Nix, S.R. Durrans, S. Burian, J. Voorhees, and J. Martinson Guidance Manual for Integrated Wet Weather Flow (WWF) Collection and Treatment Systems for Newly Urbanized Areas (New WWF Systems). U.S. Environmental Protection Agency. 612 pgs. Expected final publication in 2002.Ponce, V.M., Engineering Hydrology, Prentice Hall, 640 pages. 1989.
- SCS. Urban Hydrology for Small Watersheds. Technical Release 55, US Department of Agriculture, Soil Conservation Service. 91 pp. 1975.
- SCS (now NRCS). Urban Hydrology for Small Watersheds. US Dept. of Agric., Soil Conservation Service. 156 pgs. 1986.
- SCS. Time of Concentration, Hydrology Technical Note No. N4. United States Department of Agriculture, Soil Conservation Service, Northeast National Technical Center. 12 pp. 1986.
- Thronson, R.E. Comparative Costs of Erosion and Sediment Control, Construction Activities. U.S. Environmental Protection Agency. EPA430/9-73-016. Washington, D.C. 1973.
- Welle, P.I., Woodward, D. E., Fox Moody, H., A Dimensionless Unit Hydrograph for the Delmarva Peninsula, Paper No. 80-2013, ASAE 1980 Summer Meeting, 18 pp. 1980.